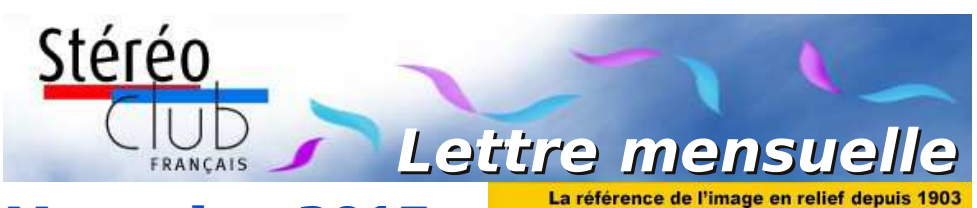

# **Novembre 2017**

#### **n° 1005** *Association pour l'image en relief fondée en 1903 par Benjamin Lihou*

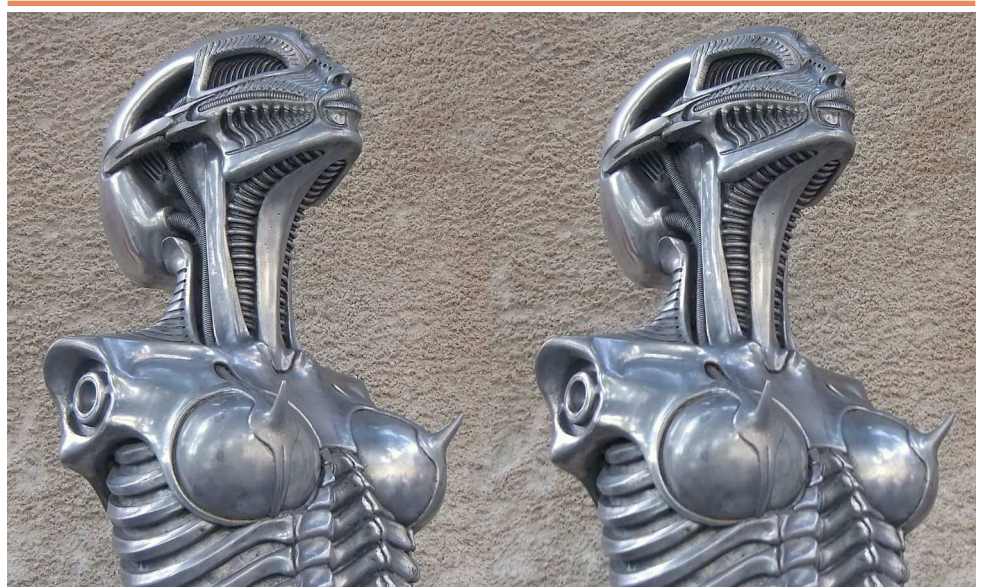

**Statue de femme au Musée Giger de Gruyères, Suisse** - Photo : Pascal Granger

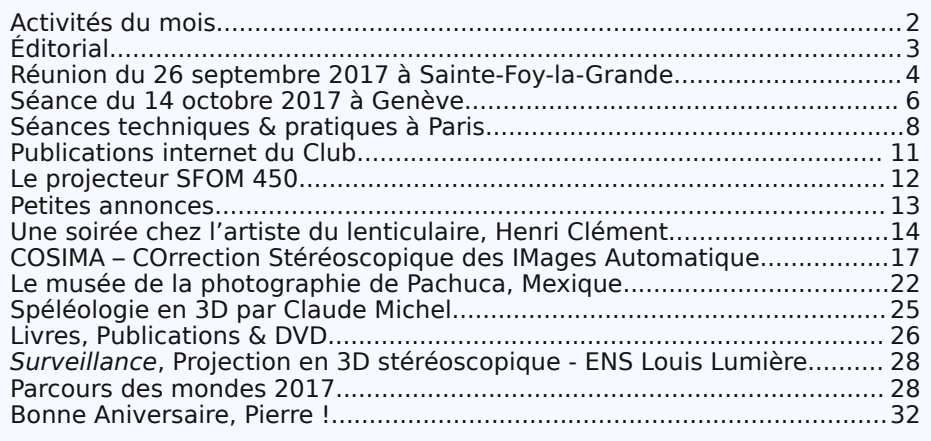

www.stereo-club.fr

<span id="page-1-0"></span>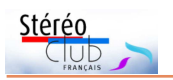

# **Activités du mois**

### Réunions à Paris 14<sup>e</sup>

• **LOREM**, 4 rue des Mariniers (Rez-de-chaussée de la tour au bout de la rue à gauche) Métro Porte de Vanves ou tramway Rue Didot.

MERCREDI 8 NOVEMBRE 2017, à partir de 19h30, au LOREM **Séance technique & pratique**

• La **Z-Barre**, dispositif servant à relier physiquement 2 appareils photo. - 3<sup>e</sup> séance.

#### MERCREDI 15 NOVEMBRE 2017, à partir de 18h30, au LOREM **Réunion du conseil d'administration du Stéréo-Club Français.**

Les membres du club peuvent être invités à assister (sans droit de vote) aux réunions du conseil, sur demande adressée au président.

#### MERCREDI 22 NOVEMBRE 2017, à partir de 19h30, au LOREM **Séance technique & pratique**

• Projection photos et vidéos des réalisations des membres du SCF.

### **Groupe régional Nouvelle-Aquitaine**

DIMANCHE 26 NOVEMBRE 2017 à partir de 10h à Sainte-Foy Siège du Rotary Club - 103 rue Alsace-Lorraine - 33220 Sainte-Foy-la-Grande

• Au programme : discussion sur StéréoPhoto Maker et projection de nos nouveaux montages. Renseignements auprès de Christian Garnier : [photo.garnier@wanadoo.fr](mailto:photo.garnier@wanadoo.fr)

#### MERCREDI 29 NOVEMBRE 2017, à partir de 19h30, au LOREM **Réunion du groupe Perspectives**

• Les membres du Club peuvent y assister. Venez nous rejoindre en vous signalant à Jean-Yves Gresser : [jygresser@gmail.com](mailto:jygresser@gmail.com)

#### MERCREDI 6 DÉCEMBRE 2017, à partir de 19h30, au LOREM **Séance technique & pratique StereoPhoto Maker**

• Utilisation de StereoPhoto Maker, vous pouvez signaler à l'avance les problèmes rencontrés et les fonctions que vous voudriez voir étudiées par mail à [president@stereo-club.fr](mailto:president@stereo-club.fr)

#### MERCREDI 13 DÉCEMBRE 2017, à partir de 19 h 30, au LOREM **Séance technique & pratique Magix Vidéo deluxe**

• Montage d'un diaporama avec Magix Vidéo deluxe sur un exemple simple et exportation pour diverses utilisations (TV3D, projecteur 3D, YouTube).

### **Manifestations 3D**

e Groupe Franco-suisse de Genève participera à la<br>manifestation "Le Diaporama Autrement" qui se<br>déroulera le samedi 25 novembre 2017 au club e Groupe Franco-suisse de Genève participera à la manifestation "**Le Diaporama Autrement**" qui se photo de Biviers en Isère. De 14 à 18h : Projections de montages 3D, exposition de matériel de prise de vue, techniques employées, présentation du rôle de notre cerveau dans l'interprétation des signaux reçus par ce dernier. À partir de 20h30 : Projection de diaporamas 3D. Entrée libre. Renseignements :

[http://www.clubphotobiviers.org/2017/10/31/diaporama-en-](http://www.clubphotobiviers.org/2017/10/31/diaporama-en-3d-samedi-25-novembre-a-14h-salle-des-fetes-de-biviers/)3d-samedi-25-novembre-a-14h-salle-des-fetes-de-biviers/

### Le diaporama autrement

Le diaporama n'est pas uniquement une suite d'images interchangeables sur un fond musical

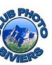

Nous vous invitons à 2 manifestations pour vous montrer que ce sont aussi des techniques innovantes pour des spectacles créatifs au service des photographes amateurs pour un plaisir partagé

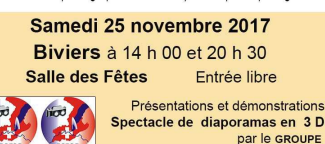

Spectacle de diaporamas en 3 D par le GROUPE<br>FRANCO-SUISSE de STEREOSCOPIE

**Page 2**

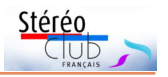

# <span id="page-2-0"></span>**Éditorial**

Un anniversaire peut en cacher un autre.<br>The stead of feter le millième numé-<br>The la revue du Stéréo-Club Français. Mais n anniversaire peut en cacher un autre. Nous venons de fêter le millième numéil nous faut aussi saluer les dix ans de la nouvelle formule avec l'arrivée de la couleur et le retour à une parution mensuelle grâce au passage du flambeau à Pierre Meindre.

Lors de cette reprise, il était prévu : « la Lettre mensuelle complétera chaque mois notre bulletin, devenu trimestriel… bulletin qui sera aussi souvent que possible bien édité, en couleurs et avec beaucoup d'articles de fond ». Mais de fait, la Lettre composée par Pierre a accueilli les articles de fond et des stéréogrammes en couleurs, prenant fièrement la suite du bulletin. Et dans le même temps, Pierre participait activement à l'évolution du site internet et en assurait la fonction de webmestre.

Mais Pierre ne se contente

pas de composer informatiquement cette Lettre ni d'être son rédacteur en chef. Serge Lebel s'exclame : « Non seulement il est secrétaire de rédaction, mais en plus, il rédige ! Double casquette ! Il voyage, loin. Il photographie ! Quatre casquettes ! Pour avoir fréquenté des secrétaires de rédaction nombreux, j'avoue que je n'aurais pas pu faire leur boulot ! Au Parisien (Libéré), j'étais rédacteur, photographe, reporter. Sur le ter-

Lettre mensuelle Novembre 2007 Stéréo-Club Éditorial

rain à 90% ! Et cela me suffisait amplement ! Pierre, c'est la "force tranquille". C'est un ami précieux, humainement et techniquement ».

L'illustration de la Lettre doit beaucoup aux images de Pierre, issues de ses nombreux voyages ou de l'utilisation de techniques particulières comme le HDR ou l'œil

> de poisson (fish-eye). Une impressionnante collection en est d'ailleurs toujours visible sur son site [www.stereoscopie.fr.](http://www.stereoscopie.fr)

> Grâce à son exploration permanente de la toile et à sa veille technologique, nous sommes tenus au courant de toutes les nouveautés, matériels et logiciels. Il anime aussi des séances pour les présenter. Il est encore souvent le dernier recours pour les dépannages et la mise en route problématiques du matériel. Pierre est enfin l'auteur de logiciels spéci-

fiques, d'abord sur PC avec MyAlbum, StereoMovieBuilder et la traduction française de SPM, puis sur les smartphones avec Base-Calc pour déterminer la base stéréoscopique et Stereoscope pour voir en 3D sur smartphone... Et j'en oublie.

Vive la Lettre et son rédacteur en chef et continuons nos contributions en articles et stéréogrammes !

#### **François Lagarde**

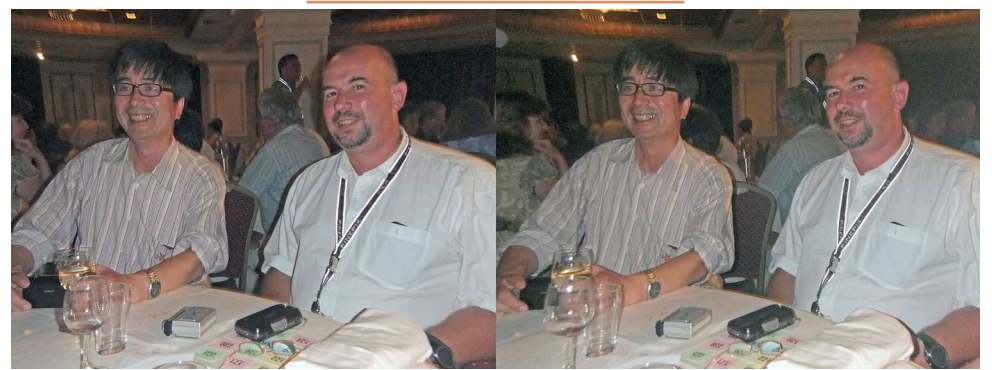

Masuji Suto (auteur de StereoPhoto Maker) et son traducteur français Pierre Meindre au congrès de Egmond, Pays-Bas - Photo : René Le Menn

<span id="page-3-0"></span>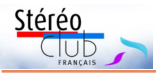

### **Réunion du 26 septembre 2017 à Sainte-Foy-la-Grande**

Réunion du groupe stéréoscopique de Nouvelle-Aquitaine

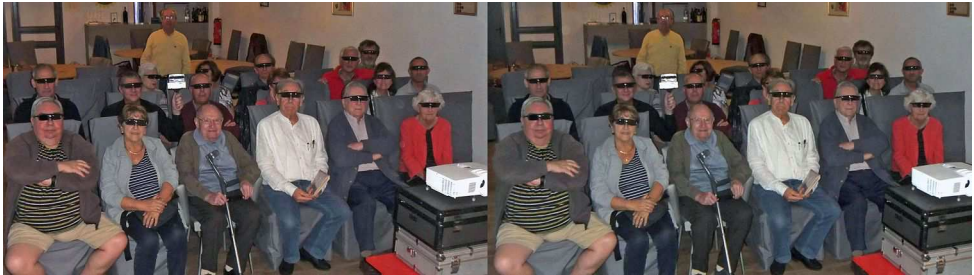

Séance de projection du 26 septembre à Sainte-Foy - Photo : Louis Sentis

Le ors de cette rencontre de rentrée, nous<br>avons eu le plaisir de retrouver plu-<br>sieurs collègues perdus de vue depuis ors de cette rencontre de rentrée, nous avons eu le plaisir de retrouver pluquelques mois, voire depuis plusieurs années. Le matin, pendant que Christian Garnier installe le matériel de projection, les collectionneurs étalent leurs trésors sur les tables.

Patrick Durand a apporté des stéréoscopes peu courants, des cartes, des livres… Gérard Meunier expose aussi du matériel et des documents anciens du Club. Christian nous montre « Queen in 3D » magnifique et luxueux ouvrage de Brian May, passionnant surtout pour les fans du groupe.

Nous profitons aussi de ce délai matinal pour initier les moins anciens à Stereo-Photo Maker ou à quelques fonctions peu connues de Magix Vidéo deluxe.

Après le repas en commun et l'échange traditionnel de boissons et de nourriture,

projections ponctuées de quelques petits désagréments dus au projecteur qui, encore sous garantie, va devoir partir au SAV.

Jean-Marie Sicard a monté une **promenade à Venise** en vidéo et deux montages sur les œuvres de l'artiste britannique **Damien Hirst**. Jean Trolez offre un **florilège** de ses meilleures vues. Son ami Éric Pouget qui vit dans le Nord lui a communiqué les résultats de son travail au Cyclopital macro, Christain Garnier en a extrait un **hommage** à **Latour-Marliac** et à **Marcel Lecoufle**. Il nous reste à espérer que le projet d'Éric de s'installer en Aquitaine se concrétise bientôt. Christian nous impressionne ensuite avec sa **cuisine du cochon**, encore qu'il ait, dit-il, éliminé les vues les plus impressionnantes. Ce n'est pas vraiment vegan ! Puis la **Vallée des Singes** au parc animalier de Romagne, les **marais de Saint-Jean-d'Angle** avec le château et la ville fortifiée de Brouage.

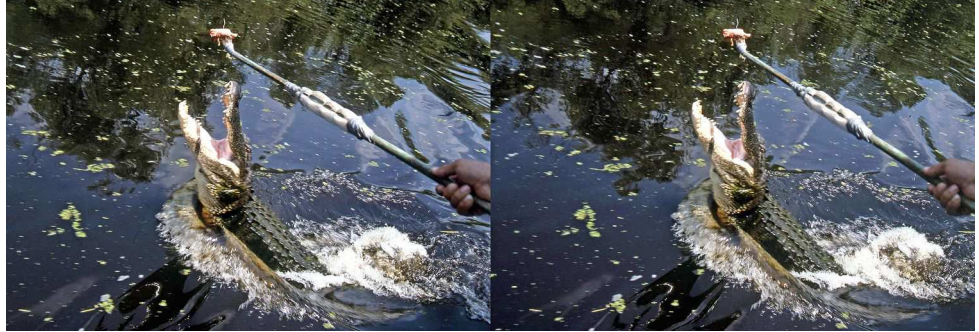

Alligator, Black Lake, Louisiane, USA - Photo : Alain Talma

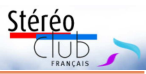

Louis Sentis, toujours chercheur et pédagogue rend **Hommage à Louis Ducos du Hauron**, inventeur de la trichromie. Numérisée à partir de ses anciennes diapositives, **La Louisiane** d'Alain Talma nous enchante. Votre serviteur, quant à lui, a monté avec Magix une **promenade historique en Saintonge**, une des régions les

plus riches de France en églises romanes. Quelques programmes ont dû être reportés, faute de temps. Nous ne manquerons donc pas de productions.

Prochaine réunion le dimanche 26 novembre.

#### **René Le Menn**

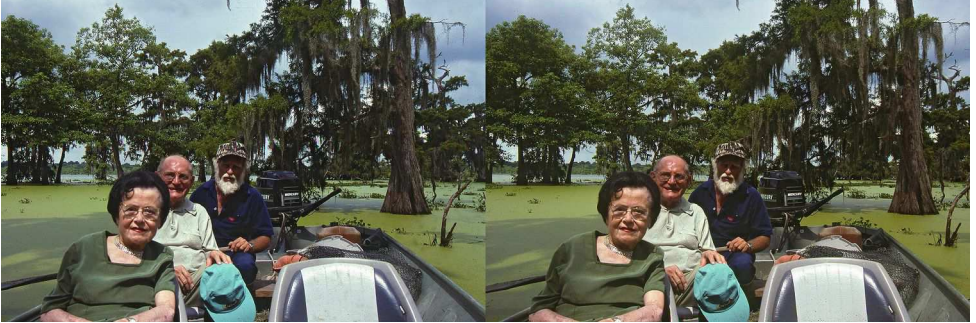

Sur le lac Martin avec Norbert Leblanc, Louisiane, USA - Photo : Alain Talma

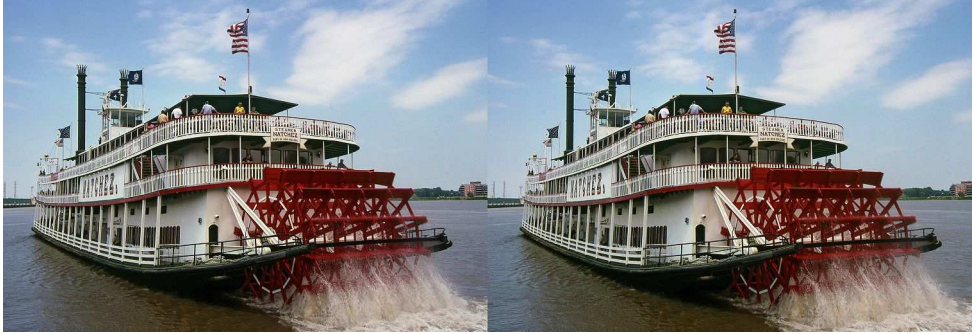

Sternwheeler sur le Mississippi, La Nouvelle-Orléans, USA - Photo : Alain Talma

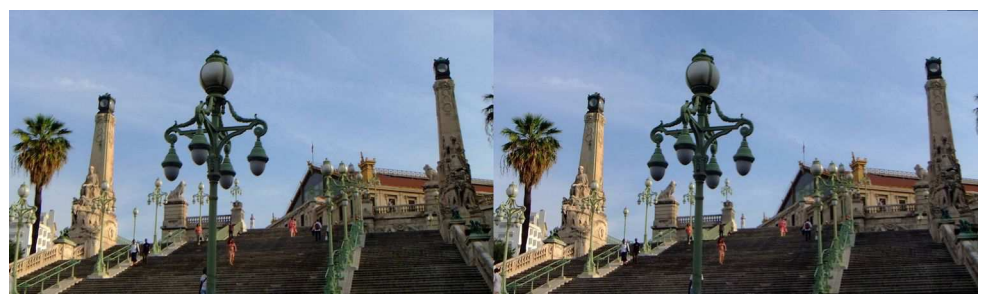

Le grand escalier de la gare Saint-Charles à Marseille, en hommage aux deux victimes du 1er octobre 2017 - Photo : Jean-Yves Gresser

<span id="page-5-0"></span>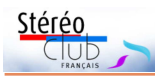

### **Séance du 14 octobre 2017 à Genève**

Séance régionale du groupe stéréoscopique franco-suisse de Genève

Volande, une de nos membres, m'a parlé<br>dernièrement d'une petite tunisienne<br>de 12 ans qui a une maladie appelée « VAColande, une de nos membres, m'a parlé dernièrement d'une petite tunisienne TERL ». Elle cherche des fonds pour que cette petite fille, nommée Rouaida, puisse être soignée. Comme nous l'avions fait pour le petit Anthony, voir sur le site :

#### <https://danslespasdanthony.jimdo.com/>

J'ai proposé à Yolande d'en parler pendant notre séance afin que chacun puisse apporter une contribution. Elle nous a fait une présentation visible sur la page « séances » de notre site : [http://www.ste](http://www.stereoscopie.eu/)[reoscopie.eu/](http://www.stereoscopie.eu/) et les membres ont été marqués par les problèmes de Rouaida. Si vous voulez aussi faire un don, vous pouvez aller sur le site :

#### <https://maggys11.wixsite.com/rouaidavsvacterl>

Nous passons à la 3D avec la projection d'un film de Philippe Nicolet : « **Hans Erni : mon deuxième siècle** » [\(http://www.nvp3d.com/fr/hans-erni\)](http://www.nvp3d.com/fr/hans-erni). Cet artiste Suisse est né en 1909 et décédé en 2015, c'est-à-dire à l'âge de 106 ans ! Pendant le tournage, il déclara à Philippe : « Je dois travailler toujours plus pour réaliser tout ce que je dois faire dans mon deuxième siècle ». Il a d'abord travaillé sous le pseudonyme de François Grèque avant de signer ses œuvres de son vrai nom. Il a réalisé de très nombreuses peintures et sculptures, dont une fresque d'une centaine de mètres pour l'Exposition Nationale Suisse de 1939. Hélas, le son se coupe pendant la projection du film, dû à un problème technique sur l'ordinateur de nos séances ! Nous sommes obligés de l'arrêter et de le redémarrer à plusieurs reprises.

Didier Chatellard nous propose des images de l'exposition « **Du relief dans la photographie** », présentée au musée gruérien de Bulle. Elle a commencé le 2 septembre et se terminera le 15 avril 2018.

Les problèmes de son étant toujours présents, Claude Michel en profite pour nous montrer quelques photos de **spéléologies**, afin de savoir si elles sont utilisables en projection.

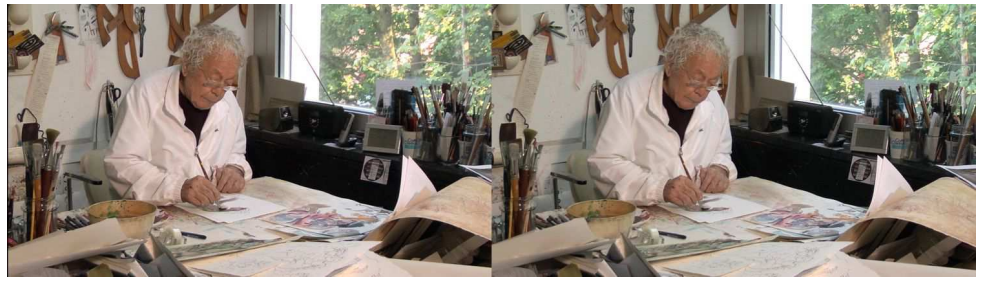

À 106 ans, Hans Erni peignait toujours ! Photo tirée du film de Philippe Nicolet "Hans Erni : mon deuxième siècle"

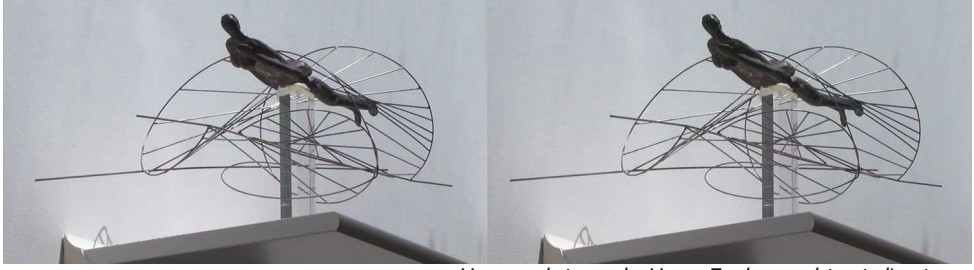

Une sculpture de Hans Erni parmi tant d'autres. Photo tirée du film de Philippe Nicolet "Hans Erni : mon deuxième siècle"

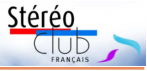

Dans le cadre de l'**exposition à Bulle**, Didier était allé faire des images de la région. Avec l'aide de JoDel, il en a fait certaines **depuis un drone**. L'écartement entre chaque prise de vue étant assez fort, un effet de maquette en ressort.

Toujours pour cette même exposition, Didier et moi avons eu l'opportunité de pouvoir faire des photos au **musée Giger de Gruyères** [\(https://www.hrgigermuseum.com/\)](https://www.hrgigermuseum.com/).

Nous en avons fait chacun un diaporama avec nos idées. Les œuvres de Giger sont « fantastiques » et « surréalistes ». Il est le concepteur de la créature du film Alien.

Comme d'habitude, la séance se termine par des discussions et le rangement du matériel.

**Pascal Granger**

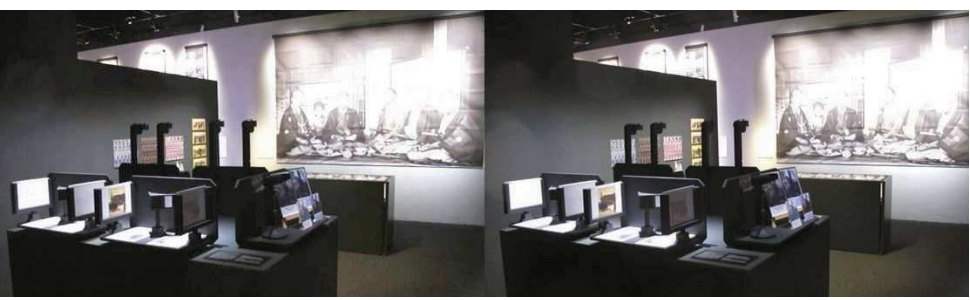

Exposition au musée gruérien, visionneuses de Wheatstone, fabriquées par Didier Chatellard. Photo : Didier Chatellard

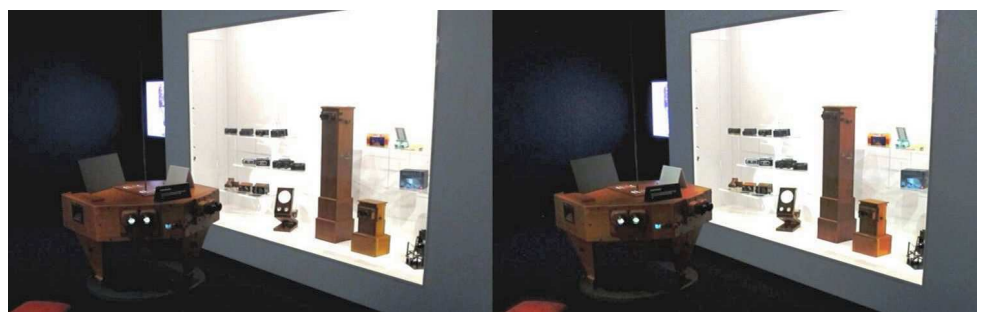

Exposition au musée gruérien, vitrine d'appareils 3D divers - Photo : Didier Chatellard

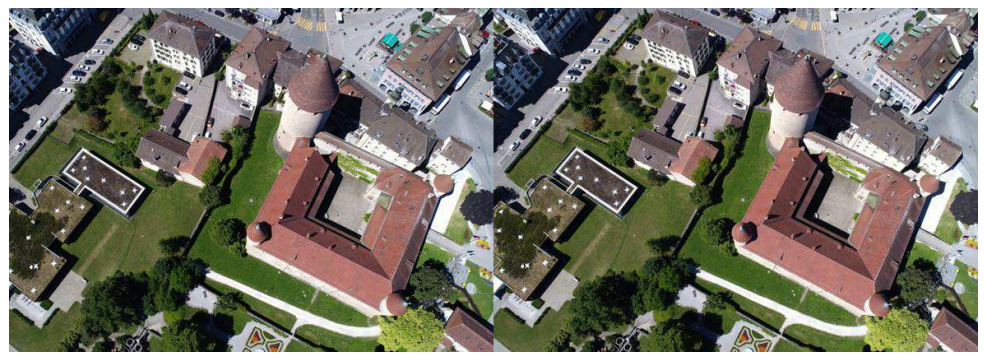

Hyperstéréo aérienne prise depuis un drone : le Château de Bulle - Photo : Didier Chatellard

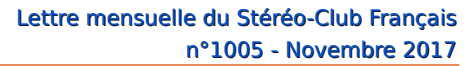

<span id="page-7-0"></span>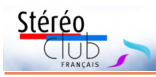

# **Séances techniques & pratiques à Paris**

les séances parisiennes au Lorem sont<br>
variées et toujours intéressantes même<br>
si, parfois, nous nous retrouvons en petit es séances parisiennes au Lorem sont variées et toujours intéressantes même comité et regardons les productions stéréoscopiques de chacun sur la TV3D. Voici quelques séances de cette année où nous avons eu un programme plus particulier.

• Le mercredi 7 juin 2017 Agostinho Vaz Nunes nous a présenté **Sculptris**, un logiciel de modélisation 3D gratuit et intuitif de la société Pixologic. Ago a commencé par nous faire la démonstration du fonctionnement du logiciel. Pour simplifier, disons qu'on manipule une sorte de pâte à modeler virtuelle qu'on peut étirer, enfoncer, tordre, découper, trouer et peindre ! La stéréoscopie s'obtient par un léger décalage de point de vue dans le logiciel. Chacun installe le logiciel sur son ordina-

teur et s'essaye à la modélisation. C'est plutôt amusant et on arrive vite à obtenir des résultats mais il faut sans doute un peu (beaucoup ?) plus de pratique pour obtenir autre chose que des patatoïdes bizarres et pas vraiment artistiques… Chacun est concentré sur son ordinateur et travaille à parfaire sa création. En fin de séance, nous projetons les différentes œuvres réalisées sur place, l'ambiance est alors à la rigolade en découvrant les choses étranges que les collègues ont créées !

<http://pixologic.com/sculptris/>

• Le mercredi 19 avril 2017, Quentin, membre du Lorem, nous présentait le **drone** qu'il a réalisé et qu'il continue à mettre au point. Il s'agissait plutôt de la na-

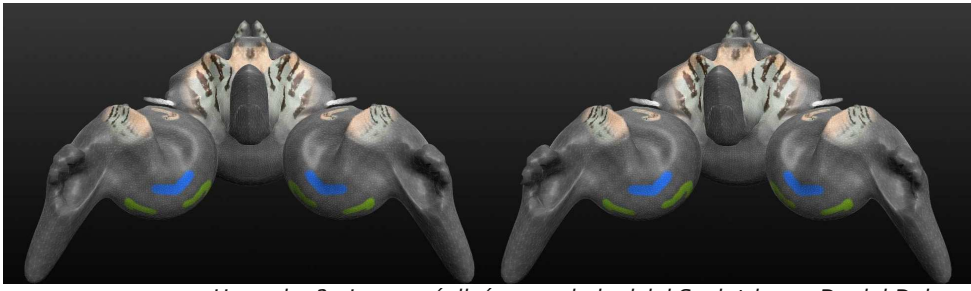

Un crabe ? - Image réalisée avec le logiciel Sculptris par Daniel Delage

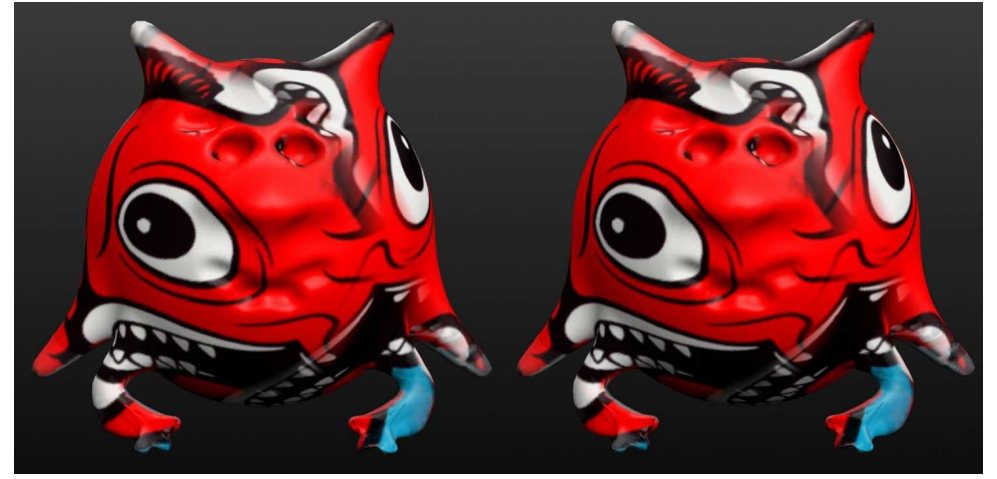

"Poisson" - Image réalisée avec le logiciel Sculptris par Pierre Parreaux

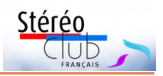

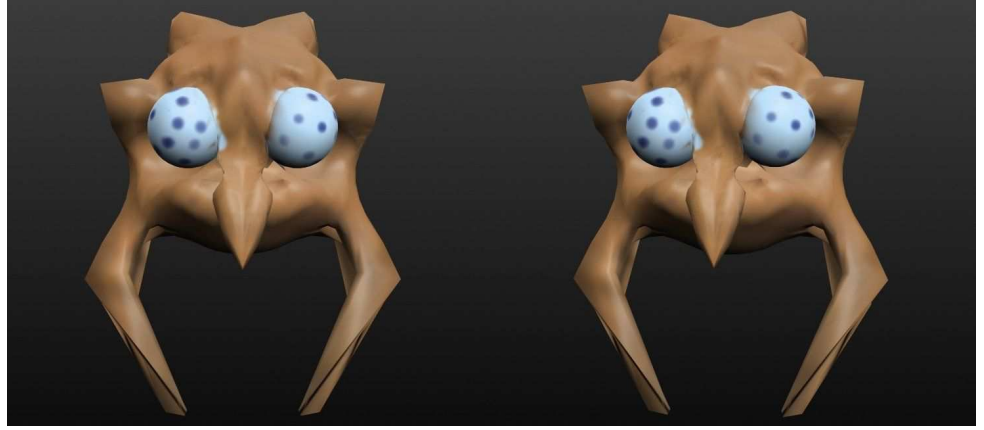

"Monstre" - Image réalisée avec le logiciel Sculptris par Thierry Mercier

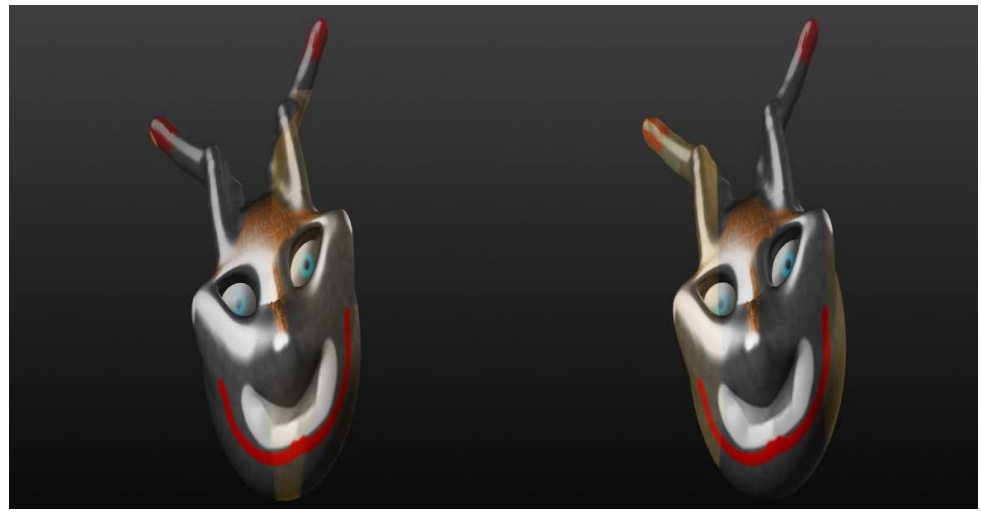

"Masque" - Image réalisée avec le logiciel Sculptris par Pierre Meindre

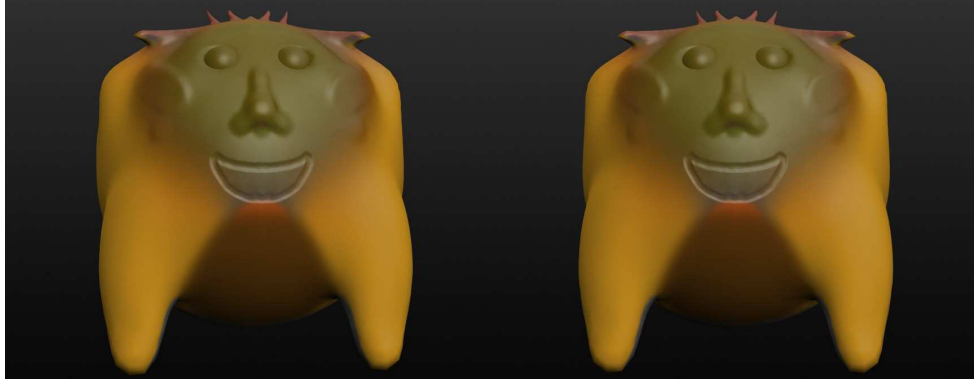

"Animal" - Image réalisée avec le logiciel Sculptris par François Lagarde

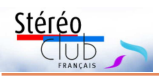

celle accrochée sous la partie motrice du drone que Quentin avait apportée mais propre à intéresser les membres du Club car équipée de deux caméras GoPro Hero4. Superbe réalisation ! Tant mécanique qu'électronique et informatique avec les nombreux moteurs, capteurs et dispositifs de contrôle : la nacelle tout entière peut pivoter sous le drone, le rail qui supporte les deux caméras peut s'incliner d'avant en arrière et la base stéréoscopique peut également être modifiée. Quentin était à l'écoute de nos remarques et conseils concernant ce dernier point. Il y a des petits télémètres placés sous les caméras et les informations de distance qu'ils fournissent au logiciel de contrôle embarqué sont utilisées pour ajuster l'écart entre les caméras. La difficulté est d'obtenir un ajustement progressif de la base sans variations trop brutales. Il est

#### Lettre mensuelle du Stéréo-Club Français n°1005 - Novembre 2017

vrai aussi que ce drone est destiné à être utilisé en extérieur et non dans la salle de réunion du Lorem ! Quentin nous fit des démonstrations de vidéo en direct, visible, en relief bien sûr, sur un visiocasque connecté sans fils à l'ensemble.

• Nous avons eu aussi des séances techniques consacrées au couplage d'appareils photo pour la stéréoscopie (par exemple le 21 juin 2017) et notamment l'utilisation de la « **Z-barre** », ce dispositif permettant de solidariser les deux appareils, un la tête en bas de manière à minimiser la base stéréoscopique. Nous avons discuté avec Christophe du Lorem pour qu'il nous aide à voir si le matériel du Fab Lab du Lorem (imprimante 3D, découpeuse laser…) pourrait servir à construire une Z-barre pour certains appareils communs.

#### **Pierre Meindre**

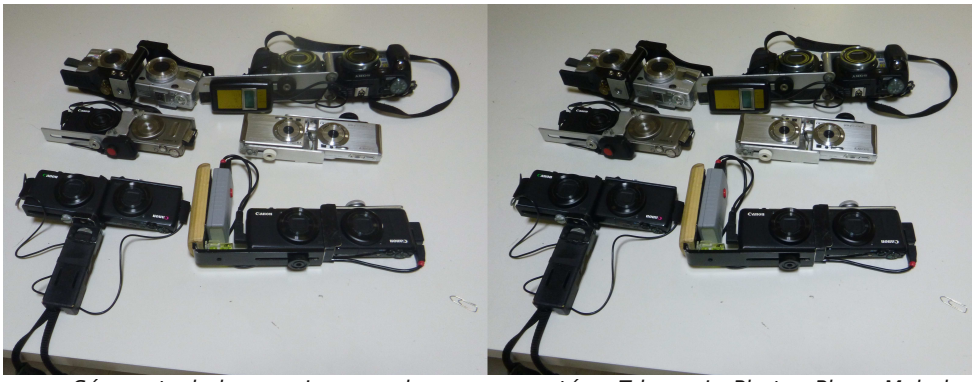

Séance technique au Lorem : chacun a apporté sa Z-barre ! - Photo : Pierre Meindre

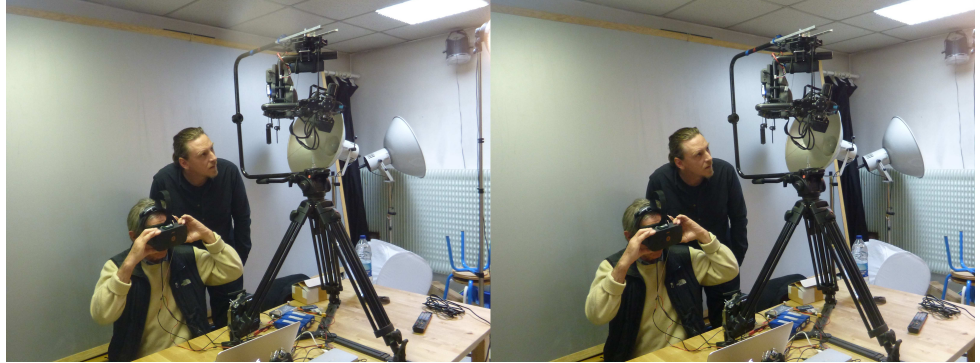

Quentin, à droite, fait une démonstration de vidéo 3D prise par son drone à Roger Jauneau qui porte un visiocasque VR. Les mouvements de sa tête orientent la nacelle et les caméras - Photo : Pierre Meindre

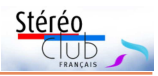

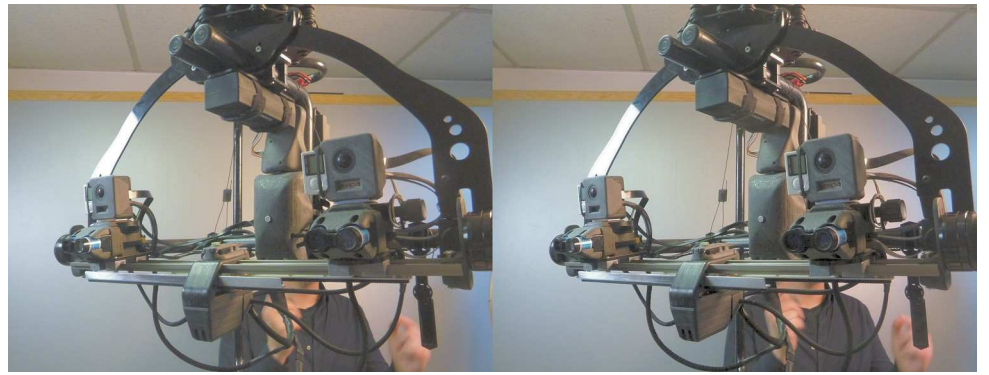

Nacelle de drone pour vidéo en relief à base variable - Photo : Pierre Meindre

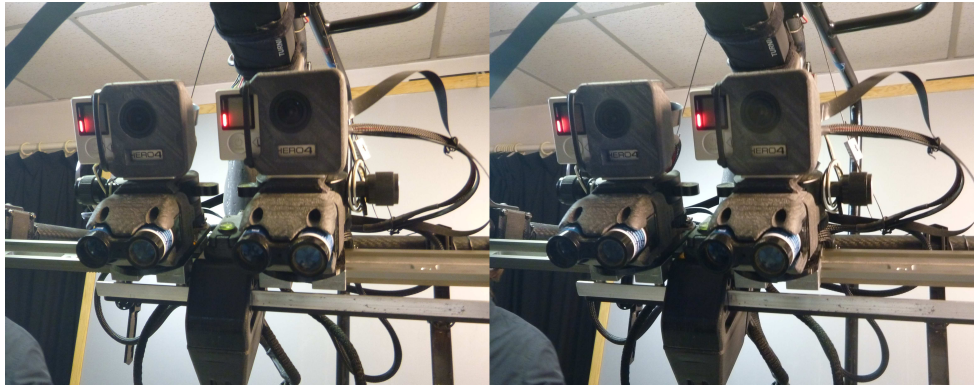

Les deux caméras GoPro sont montées sur un rail motorisé. Les télémètres, sous les caméras, servent à mesurer la distance de la scène et à ajuster la base stéréo - Photo : Pierre Meindre

# <span id="page-10-0"></span>**Publications internet du Club**

• Une nouvelle vidéo en 3D sur la chaine YouTube du Stéréo-Club, un diaporama sur la **Casa Batllo**, œuvre de Gaudi, à Barcelone. Vues prises en 2009 par Louis Sentis, membre du SCF, groupe Nouvelle-Aquitaine :

#### <https://youtu.be/NsN8-V6U9pU>

Note : Cette vidéo n'est pas compatible avec le navigateur Edge de Windows 10

• **La Belle Époque en relief** : 180 nouvelles images sur 1903-1904 sont visibles dans les archives :

http://www.stereo-club.fr/ZenArchives/ [zen/Vigui--Gau/Viguie\\_Gau\\_1903-1904/](http://www.stereo-club.fr/ZenArchives/zen/Vigui--Gau/Viguie_Gau_1903-1904/) C'est la suite du traitement des photos de Maurice Viguié (don Éliane Gau). Une

petite sélection en est visible à la suite de la sélection 1901-1902 sous : [http://www.stereo-club.fr/album/Viguie\\_](http://www.stereo-club.fr/album/Viguie_Maurice_1901_1904-Selection)

Maurice\_1901\_1904-Selection

Et il en reste à traiter plus de 600 d'avant la Grande Guerre...

#### **François Lagarde**

<span id="page-11-0"></span>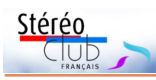

# **Le projecteur SFOM 450**

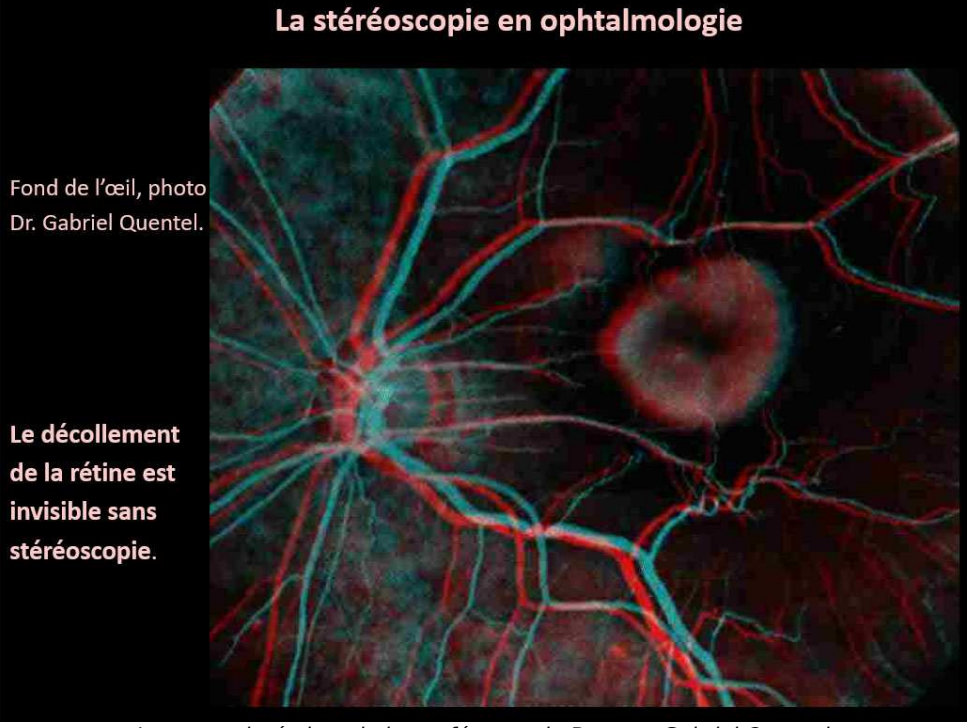

Image projetée lors de la conférence du Docteur Gabriel Quentel

e patrimoine du SCF s'est enrichi au<br>mois de juin d'un projecteur de diapo-<br>sitives 5x5 à deux objectifs de fabrication e patrimoine du SCF s'est enrichi au mois de juin d'un projecteur de diapo-SFOM. Un ancien membre du club, le **Docteur Gabriel Quentel**, ophtalmologue à Paris, nous a fait le don de ce projecteur. Il l'avait utilisé, entre autres, pour la présentation d'images de l'œil, notamment le décollement de la rétine, lors de conférences qu'il a tenues au Club lors de la séance exceptionnelle de projection du 27 avril 1994, consacrée aux applications scientifiques (voir Bulletin mensuel n°780). Cette lésion ne peut être diagnostiquée correctement qu'avec une prise de vue stéréoscopique de l'organe incriminé et une projection de l'image obtenue en 3D.

Ce projecteur a été fabriqué au cours des années 1960. Il est encore au système bitension (110 ou 220 V) sélectionnable par un interrupteur à bascule. Il est pourvu de deux lampes à incandescence et de deux objectifs réglables en hauteur et horizontalement afin d'obtenir la meilleure image stéréoscopique possible. Deux supports pour les diapositives à chargement individuel des vues sont fournis, l'un pour l'image projetée, l'autre pour la préparation de l'image suivante. Il viendra enrichir les nombreuses pièces de notre collection, déjà entreposées au musée Mentienne de Bry-sur-Marne.

#### **Michel Mikloweit**

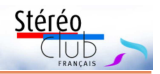

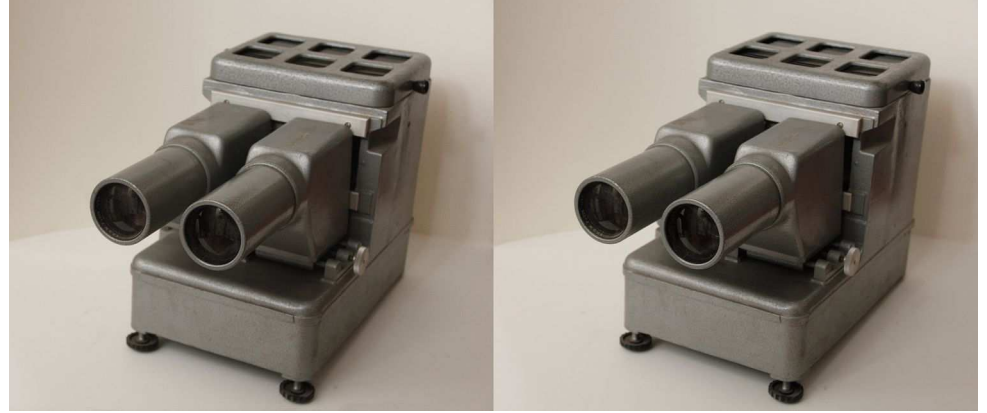

Le Projecteur SFOM 450, don du docteur Gabriel Quentel - Photo : François Lagarde

### <span id="page-12-0"></span>**Petites annonces**

#### **Matériel du club à transférer à des membres intéressés**

L'espace dont dispose le SCF est limité et trop rempli. Il ne peut servir d'entrepôt pour tout ; certains éléments ne seront pas utilisés dans le cadre d'une activité sur place, ils peuvent donc être transférés à des membres qui seraient intéressés pour la somme symbolique de 1 € ; l'enlèvement devra avoir lieu avant la fin de l'année.

• **Table lumineuse**, environ 30x40cm hors tout, avec un bloc d'alimentation séparé, état ancien.

• Lot de **500 caches diapo stéréo Gépé** sous verre, surtout 24x28, et quelques 24x31 et 23x33.

• **Banc de reproduction** avec contrôle de la colorimétrie. Confié au Club par Jean-Pierre Santiano, ex-professionnel dans l'imprimerie, c'est un ensemble assez complexe à réassembler et à mettre en œuvre.

#### **Recherche bénévole pour indexer les articles de la Lettre du SCF**

Les articles parus dans l'actuelle Lettre, mais aussi dans les bulletins anciens, forment un patrimoine impressionnant… et tout est consultable en quelques clics ! Cela grâce à l' « Index chronologique et thématique des Bulletins du SCF » atteignable par la rubrique « Lettre » du site, ou directement à cette adresse :

<http://www.stereo-club.fr/ChronologieSCF.php> La recherche peut se faire par numéro et date mais aussi par thème, par auteur ou par recherche dans le titre.

Cet outil nécessite que les articles soient indexés ; ils le sont déjà pour environ 12 400 d'entre eux. Mais la dernière année indexée est 2015 (les 10 Lettres de cette année 2015 donnent lieu à 282 entrées pour les articles et photos). L'indexation des articles n'est ni spontanée ni automatique, elle nécessite une intervention humaine, ne serait-ce que pour repérer les titres, les auteurs, et pour les rattacher à un ou plusieurs thèmes. La Lettre paraît chaque mois grâce à vos contributions et à la permanence et la régularité de son rédacteur en chef. Notre sympathique club repose sur le bénévolat, il nous faut donc trouver un bénévole pour continuer à indexer la Lettre mensuelle.

**François Lagarde**

<span id="page-13-0"></span>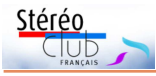

# **Une soirée chez l'artiste du lenticulaire, Henri Clément**

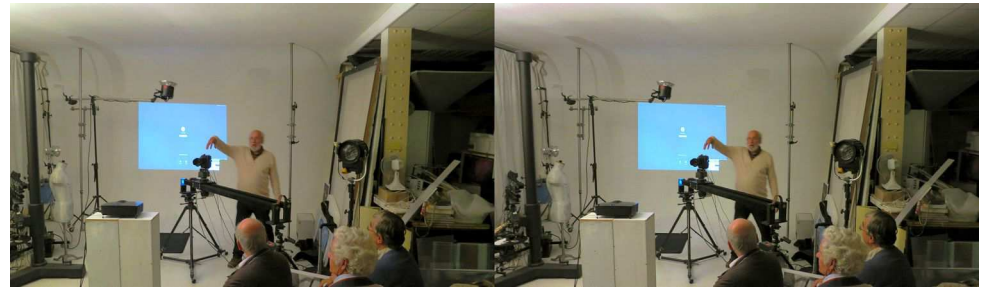

Henri Clément expliquant le lenticulaire dans son studio parisien - Photo : Pierre Meindre

enri Clément s'installe en Bretagne<br>mais il a pu nous accueillir le 11 oc-<br>tobre 2017 pour une soirée – sans doute la enri Clément s'installe en Bretagne mais il a pu nous accueillir le 11 ocdernière - en son studio parisien.

Tout le monde ne connaît pas le lenticulaire : une image sur support solide est vue en relief sans lunette et, lorsque l'on se déplace légèrement de gauche à droite, l'image bouge. Voir une présentation simplifiée chez un fournisseur : [https://dplenticular.com/](https://dplenticular.com/fr/procede/) [fr/procede/.](https://dplenticular.com/fr/procede/) Sur son site [www.lenticulaire.fr,](http://www.lenticulaire.fr) Henri Clément présente nombre d'images animées mais en 2D, en les regardant imaginez que vous les voyez en relief… Mais c'est in situ qu'on les apprécie pleinement.

Henri Clément avait présenté cette technique au Lorem lors de la séance technique du 20 février 2013, et la vidéo de cette séance est toujours disponible sur YouTube : <https://youtu.be/v2K-Yswbk5A>

Nous avons pu tenir à vingt pour l'écouter nous exposer les principes et la technique du lenticulaire, détailler les différentes étapes d'un processus délicat, présenter ses dispositifs de prise de vue et, enfin, nous montrer de magnifiques œuvres de grande taille. Retracer toute la richesse de cette soirée nécessiterait une Lettre entière, voire plus. Je ne donnerai ici que quelques impressions éparses.

#### **Les réseaux lenticulaires : un peu de mathématiques**

Après la présentation des principes, Henri Clément aborde une question de taille : un réseau lenticulaire est caractérisé par la largeur de chaque lentille (définie par le nombre de lentilles par pouce), son épaisseur et la courbure spécifique. Ces trois éléments sont liés entre eux ; il en découle une distance idéale pour le spectateur, cette distance optimum va de pair avec une certaine taille de l'image.

#### **Le processus : rien d'insurmontable, mais une grande rigueur à toutes les étapes**

La prise de vue est bien sûr capitale (voir plus bas). Il faut ensuite empiler les images et les aligner très précisément ; habitude et bonne maîtrise du logiciel sont loin d'être superflues. Cette pile de calques est ensuite transformée en un ensemble de bandes verticales. Il faut les adapter aux cotes du réseau lenticulaire.

Mais la précision voulue doit tenir compte de la taille effective des lentilles du réseau physique : un très faible écart par rapport à la taille nominale est rédhibitoire, donc on doit mesurer précisément le réseau prévu et régler précisément l'image à ces mesures, en tenant compte de la définition de l'imprimante. Enfin on rajoute des marges afin d'y inscrire un motif qui permettra l'alignement exact avec le réseau au moment de l'encollage. J'avoue avoir oublié le détail de la procédure et les logiciels utilisés, notamment la macro spécifique développée par Henri Clément il y a déjà 20 ans pour obtenir un résultat satisfaisant.

Le support de l'impression est aussi

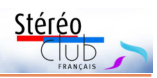

important ; du très bon papier photo a toujours un risque de légère déformation et peut comporter de très faibles irrégularités de surface, aussi on adopte un support plastique spécial, parfaitement lisse en surface et stable en largeur. L'imprimante utilisée, une Epson, a une précision réelle de 720 DPI, préférée aux 600 DPI des Canon et HP.

L'encollage de l'image imprimée et du réseau lenticulaire se fait au moyen d'un adhésif double face à 5 couches : l'âme, les deux couches d'adhésif et un film protecteur de chaque côté. Les fournisseurs de réseaux lenticulaires ont abandonné la fourniture de réseaux préencollés. Il est possible de préparer à l'avance les réseaux en y collant l'adhésif à double face. Pour cela, afin d'éviter toute poussière, le local est nettoyé puis on attend trois heures afin de laisser retomber les poussières résiduelles, cela permet de préparer un certain nombre de réseaux qui pourront être utilisés plus tard.

L'opération d'encollage de l'image et du réseau comprend un positionnement précis au moyen des repères pré-imprimés… La presse utilisée est aussi importante ; elle doit permettre un équilibrage parfait de la pression des deux côtés ; de plus le rouleau presseur, très dur, a un profil très légèrement ogival avec un diamètre un peu supérieur au centre par rapport aux extrémités afin de compenser une inévitable flèche, et assurer ainsi une pression uniforme sur toute la largeur.

#### **La prise de vue avec deux variantes**

Pour un objet ou une personne pouvant rester immobile quelques instants, l'appareil photo est utilisé en rafale en se déplaçant sur une règle. Si on utilise une règle droite, sans plus, il y aura une perte en largeur du fait du recouvrement partiel de la série de photos ; un capteur de très

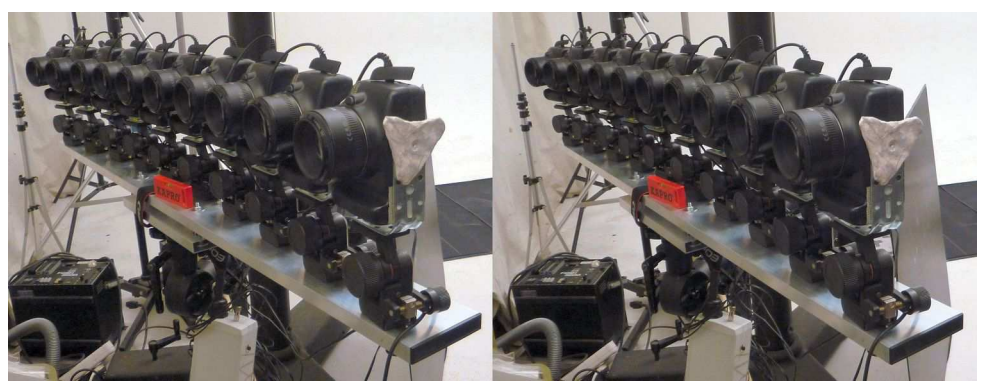

Dix appareils réflex Canon pour une prise de vue instantanée - Photo : Pierre Meindre

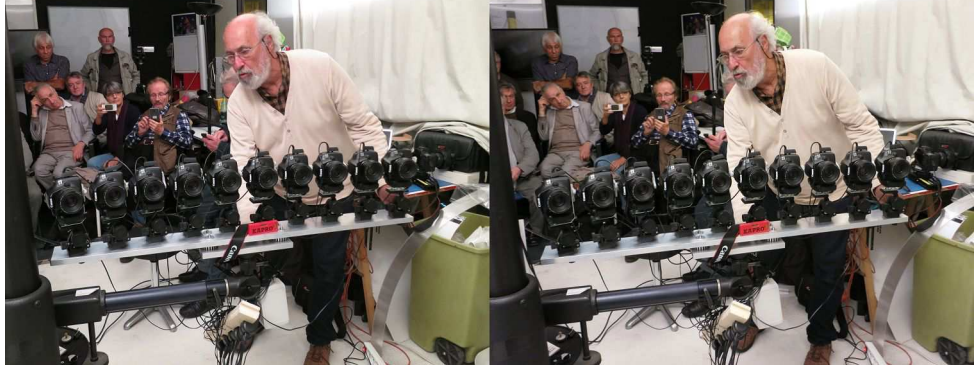

Henri Clément et son système de prise de vue instantanée - Photo : Pierre Meindre

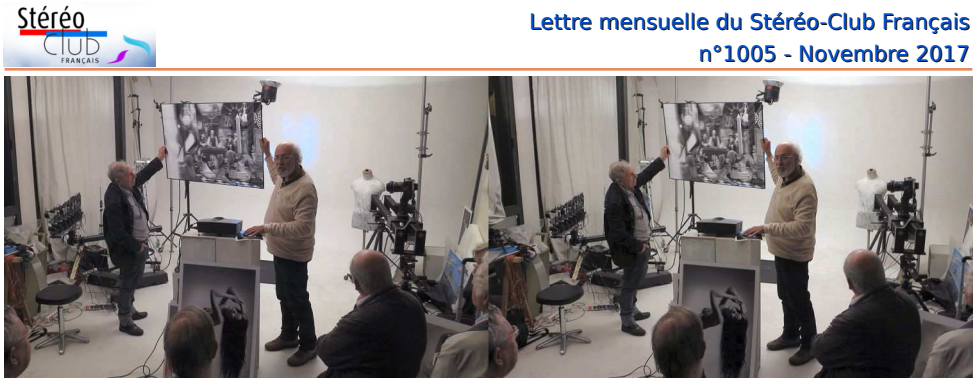

Henri Clément nous a présenté de nombreux tirages lenticulaires de grande taille, tous impeccables et spectaculaires - Photo : Pierre Meindre

haute définition est alors bien utile. Henri Clément utilise un banc motorisé précédemment utilisé pour de la publicité d'un constructeur automobile… et adapté à son usage (voir la photo en tête d'article) ; l'appareil photo tourne légèrement en se déplaçant afin de viser le même point du sujet ; l'amplitude du déplacement, la vitesse de déplacement et celle de la rotation sont paramétrables. On peut demander au modèle de suivre des yeux l'appareil photo tout en restant strictement immobile ; cela donne un effet particulier lorsqu'on regarde l'image résultante, le regard reste dirigé sur le spectateur quand celui-ci se déplace latéralement.

Henri Clément utilise aussi une batterie d'appareils photo sur un support légèrement incurvé, les appareils sont précisément orientés vers un même point focal du sujet. Cela permet une prise de vue synchronisée. Le nombre d'appareils est relativement limité, une dizaine, avec bien sûr un système de déclenchement simultané. Ensuite le nombre d'images est multiplié par interpolation, on passe ainsi de 10 à 19 images puis à 37 avec une deuxième série d'interpolations. Évidemment le résultat des interpolations est soigneusement vérifié par l'artiste.

Mais pourquoi faut-il autant d'images ? L'amplitude entre la première et la dernière vue est de l'ordre de 6 à 7 fois la base normale d'une prise de vue stéréoscopique ; le spectateur ne voit, par le réseau, que deux de ces images, sans voir les images adjacentes ni les quelques images intermédiaires ; aussi, en se déplaçant latéralement, le spectateur passe de

cette paire à une autre paire très proche fournissant une très grande fluidité à la légère rotation apparente de l'image stéréoscopique…

#### **Des lenticulaires extraordinaires**

Henri Clément nous a ensuite montré de nombreux lenticulaires, tous plus beaux et impressionnants les uns que les autres. Et là je suis incapable de vous faire part des impressions ressenties. On l'aura compris, cette très riche séance ne pouvait constituer une formation complète à la production de lenticulaire ; pour cela Henri Clément organise des formations sur 3 jours ou une semaine dans sa nouvelle installation en Bretagne.

La séance a été enregistrée avec plus de deux heures d'image et de son. La diffuser sur internet nécessiterait un très gros travail de montage, aussi cette séance (27 Go) est immédiatement disponible sous forme brute, sur clé USB, en prêt ; à demander à notre trésorier Michel Mikloweit appartement 126, 54 rue Carnot, 94700 MAISONS-ALFORT, contre un chèque de 5 € (frais de port et amortissement de la clé).

Merci à Henri Clément pour cette soirée mémorable.

#### **François Lagarde**

Note : Henri Clément sera présent au salon de la photo 2017 à Paris du 9 au 13 novembre sur le stand de DP Lenticular. Il viendra aider, les après-midi, Daniel Pierret qui tiendra un stand pour présenter et vendre les réseaux lenticulaires diffusés par DP Lenticular.

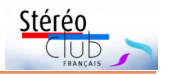

### <span id="page-16-0"></span>**COSIMA – COrrection Stéréoscopique des IMages Automatique**

a photographie numérique a beaucoup<br>facilité le visionnage des photos en 3D<br>stéréoscopique. Cependant il faut tout de a photographie numérique a beaucoup facilité le visionnage des photos en 3D même ajuster les deux images. Beaucoup d'entre vous utilisent StereoPhoto Maker pour cette tâche, un logiciel gratuit et très pratique. J'aimerais vous présenter un autre logiciel très puissant qui offre plein de fonctions qui vous facilitent la vie. Ce<br>logiciel est COSIMA. disponible sur logiciel est COSIMA, disponible sur [www.cosima-3d.de.](http://www.cosima-3d.de)

COSIMA est un logiciel « commercial ». J'utilise des guillemets, parce que COSIMA n'est pas un produit d'une entreprise qui vous propose des mises à jour tous les ans et vous le fait payer cher. Le créateur de COSIMA est plutôt un membre de la Société allemande de la stéréoscopie et vous ne payez 99 € qu'une fois et vous aurez le droit d'utiliser COSIMA sur deux ordina-

teurs pour toujours. En ce moment, COSIMA est disponible en allemand et en anglais. S'il y a beaucoup de membres du SCF qui s'y intéressent, je suis sûr qu'une version française peut se faire.

Vous pouvez télécharger le logiciel et l'essayer aussi longtemps que vous voulez. Toutes les fonctions sont disponibles. Seulement un filigrane apparaîtra dans les images montées tant que vous ne l'aurez pas acheté.

D'abord, je vous montrerai les fonctions de base pour l'ajustement des vous invite plutôt à essayer ce logiciel et ses possibilités avec moi.

Avant de commencer avec le logiciel lui-même, une astuce pour son installation : Par défaut, COSIMA vous propose de s'installer dans un fichier C:\cosima. Vous pouvez bien sûr modifier ce fichier, mais ne le mettez pas dans les fichiers C:\programmes ou C:\windows. Dans ces fichierslà, Windows restreint les droits des logiciels, ce qui pourrait causer des erreurs.

On démarre COSIMA en cliquant sur « COSIMA Gui ».

Dans la fenêtre principale, ce ne sont que deux icônes qui vont vous intéresser pour faire vos premiers pas. D'abord l'icône avec le « **P** » majuscule en bleu qui vous permet de spécifier tous les paramètres et ensuite l'icône « start » avec les deux « CC » qui démarre l'opération de COSIMA.

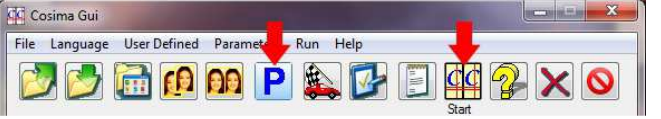

Cliquez d'abord sur l'icône pour les paramètres. Dans la fenêtre qui s'ouvre vous pouvez tout d'abord changer la langue en anglais. Sinon l'onglet « General » ne nous intéresse pas trop.

Dans l'onglet « Input 1 » vous allez préciser où COSIMA doit chercher vos images et ce qu'il doit faire avec avant de passer à la correction.

images. Ensuite, je vous ferai découvrir plus de fonctions qui rendent COSIMA singulier et qui vont vous aider à perfectionner vos images, comme la correction de la perspective ou la possibilité de redresser l'horizon. Ne vous contentez pas de lire cet article. Je

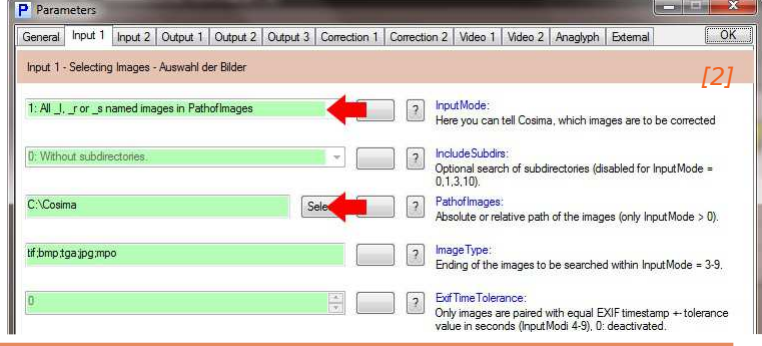

**Page 17**

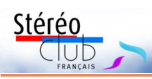

#### Lettre mensuelle du Stéréo-Club Français n°1005 - Novembre 2017

La case marquée « PathofImages » est le dossier avec vos photos. Si vous laissez l'option 1 dans la case « InputMode », COSI-MA cherche des images dont le nom du fichier se termine en « \_l » pour les images gauches, en « \_r » pour les images droites ou encore en « \_s » pour les images côte-àcôte. Si vos photos ne sont pas nommées de cette façon, mais que les images gauches et droites sont tout de même dans le même fichier et se succèdent, vous choisissez l'option 4. Vous avez les images gauches et droites dans deux dossiers différents ? Très bien. Créez deux sous-dossiers « l » et « r », mettez-les dedans et sélectionnez l'option 9. Tout cela n'est pas très étonnant. Mais déjà ici COSIMA vous propose une astuce très utile ! Peut-être qu'une de vos deux caméras n'a pas déclenché et que dans vos dossiers se trouvent des images orphelines. Mettez une valeur en secondes dans la case « ExifTimeTolerance ». COSIMA va comparer les informations dans les jpegs et si la différence de la date de prise de vue dépasse votre valeur, COSIMA classifiera cette

image comme orpheline et passera à la prochaine. Dans l'onglet « Input 2 » vous pouvez faire tourner les images d'une caméra de 180° automatiquement, si elle est montée à l'envers. Voir image [2].

Les onglets « Output » sont plutôt standard. Dans « Output 1 » vous précisez dans quel format COSI-MA devra créer les images ajustées. Par défaut, COSIMA crée une image côte-à-côte, des images gauche et droite séparées et une image anaglyphique. Vous pouvez en supprimer ou ajouter d'autres, comme une MPO. Voir image [3].

Dans « Output 2 » vous pouvez définir la taille de l'image finale. Dans la case « CroppOutput » sélectionnez l'option 2 et entrez 1920x1080 dans les deux cases suivantes pour obtenir une image d'une définition fixe pour une télé. Avec l'option 4, vous pouvez préciser une relation, comme par exemple 16:9, mais en gardant la résolution maximum quelle qu'elle soit. Voir image [4].

Le dernier paramètre pour l'ajustement est peut-être le plus important et concerne l'ajustement lui-même. Il se trouve sur l'onglet « Correction 1 » tout en bas : « EstimateWindow ». C'est ici que vous pouvez choisir où COSIMA doit placer la fenêtre stéréoscopique. Les options 2, 3 et 5 mettent l'objet le plus proche sur le plan de la fenêtre stéréoscopique. Avec l'option 3 cela ne compte que pour les objets qui touchent le cadre, permettant des jaillissements au milieu. Avec l'option 5 COSIMA veille à ce que la disparité maximale ne dépasse pas un certain pourcentage, 33‰ par défaut. Voir image [5].

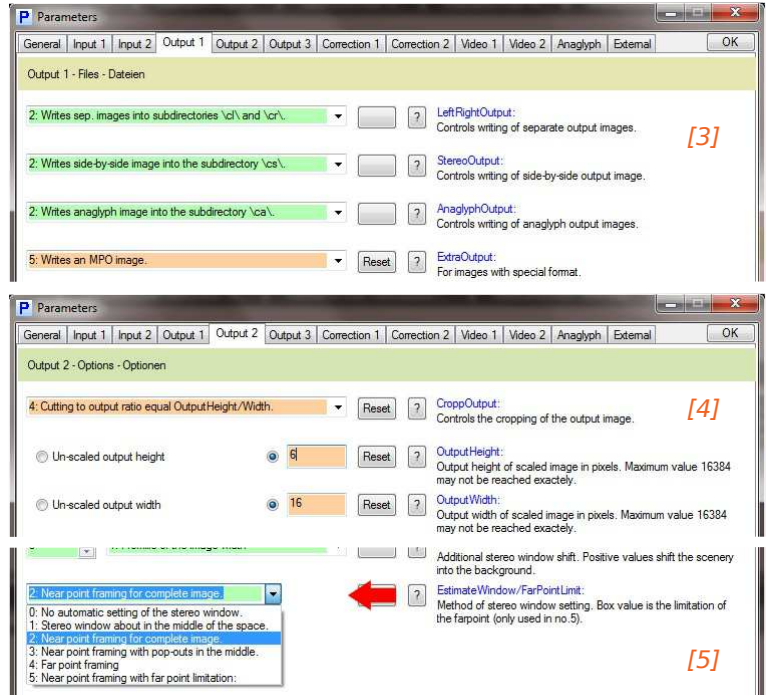

Jusqu'ici vous P Parameters avez précisé ce que General | Input 1 | Input 2 | Output 1 | Output 2 | Output 3 | Correction 1 | Correction 2 | Video 1 | Video 2 | Anaglyph | External  $\sqrt{a^2 + b^2}$ COSIMA doit faire au-External Programs- Externe Programme tomatiquement. Mais [6] le point fort de COSIc:\program files\irfanview\i\_view32.exe Search Pathofirfan Mew- $\sqrt{2}$ Path of Irfan View for conversion of not-supported file types MA est que le logiciel 0: No stop, no interactive action. PreViewerActive: permet des manipu-Manual image selection and rotation. Please read console lations manuelles en output 1: Stop for manual setting of image selection / stereo window. PostViewerActive: conjonction avec les Image selection and stereo window setting manually or automatically. Please read console output! corrections automa-

tiques dans une seule opération. Vous traitez vos images dans Lightroom ou Photoshop peut-être, mais tout ce qui concerne le traitement stéréoscopique, CO-SIMA fait le tout en ne touchant à l'image qu'une seule fois. Sur l'onglet « External », vous pouvez activer les visionneuses « Pre-Viewer » et « PostViewer ». Si activées, ces deux fenêtres vont s'ouvrir pendant les corrections automatiques de COSIMA. Alors, fermez les paramètres en cliquant sur « OK » en haut à droite et démarrez COSI-MA en cliquant sur l'icône « start ». Voir image [6].

Dans la fenêtre « PreViewer » vous pouvez doucement tourner les images pour redresser l'horizon, par exemple, avant que COSIMA passe à la correction automatique. Deux lignes auxiliaires à angle droit que vous pouvez placer où vous voulez vous aident dans cette tâche. Dans l'exemple, l'image droite a été corrigée, l'image gauche pas encore. Voir image [7].

de COSIMA. C'est ici que vous faites toutes vos manipulations. Pour voir les deux images superposées, vous avez le choix : Appuyez sur  $\lt A \gt$  sur votre clavier et vous alternez entre affichage anaglyphe, Dubois et entrelacé pour les écrans polarisés (pour ce dernier, appuyez sur « I » si vous voyez l'image en pseudo-stéréo). En cliquant sur une ligne du cadre et en la bougeant, vous pouvez choisir votre cadrage. COSIMA gardera la définition que vous avez spécifiée auparavant, comme par exemple 16:9 : Lorsque vous touchez au cadre gauche plutôt en haut ou plutôt en bas, ce sera le cadre supérieur ou inférieur qui bougera en même temps. Pour les parties qui se trouvent en dehors de votre cadrage, vous avez le choix si vous voulez les voir en transparent ou ne pas les voir : appuyez sur «  $B \gg$  sur le clavier. Si vous ne voulez pas agrandir ou réduire votre sélection, mais juste la bouger, utilisez la touche droite de votre souris. Vous n'êtes pas sûr

La fenêtre « PostViewer » est le cœur

Stérén

cosima image previe

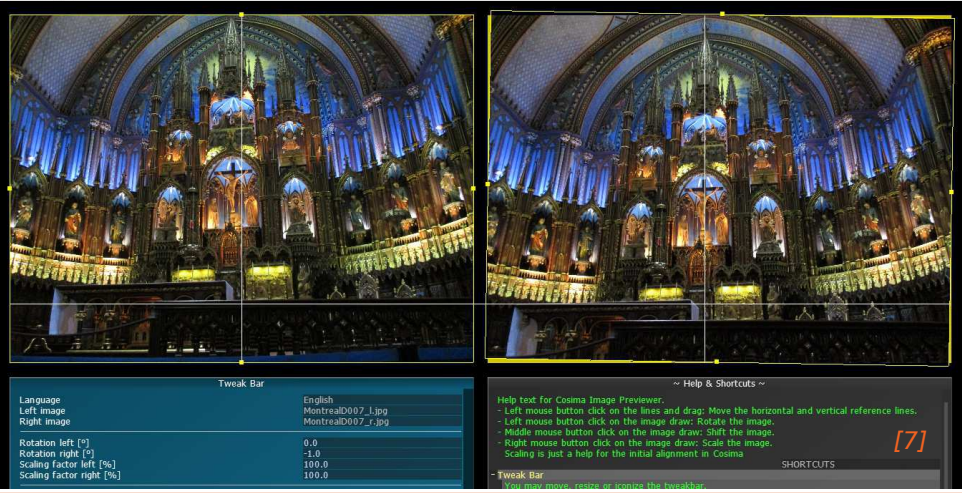

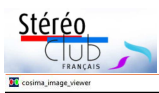

#### Lettre mensuelle du Stéréo-Club Français n°1005 - Novembre 2017

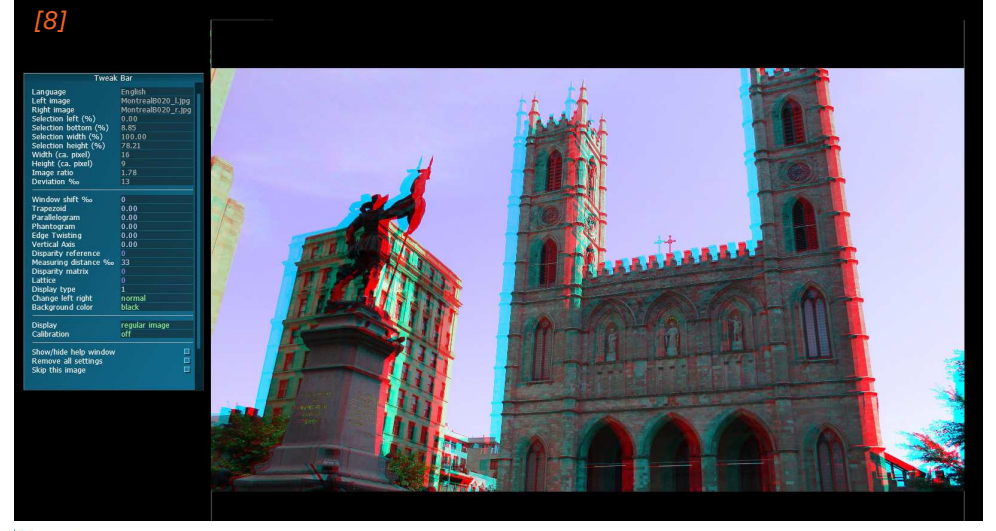

**DE** cosima image viewe

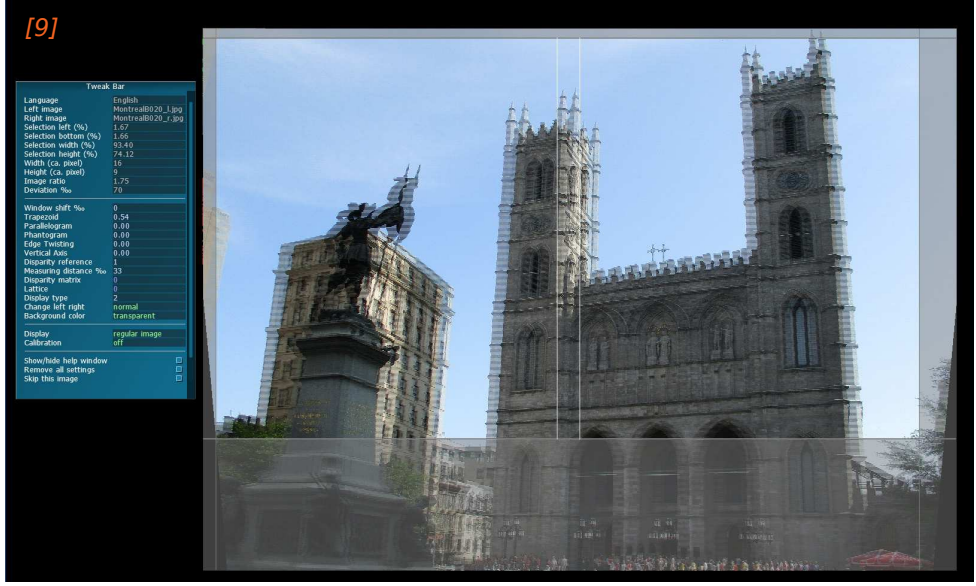

que la disparité ne soit pas trop grande dans votre image ? Appuyez sur « Z ». CO-SIMA affichera deux lignes verticales à l'écart de 30 pour mille. En cliquant entre elles, vous pouvez les mettre sur des points à l'arrière-plan et vérifier si les homologues sont trop écartés. Vous voulez encore plus d'information sur la disparité de vos deux images ? Appuyez sur « D » et COSIMA vous affichera toute une grille avec les informations sur la profondeur.

Mais retournons aux corrections à votre disposition dans le « PostViewer ». COSIMA vous permet de corriger des lignes verticales convergentes et beaucoup d'autres distorsions de la perspec-

Stérér

tive. Vous corrigez les verticales convergentes dans le menu « TweakBar » dans la catégorie « Trapezoid » (ou « S/T » sur votre clavier). Vous pouvez voir le résultat d'une telle manipulation dans les exemples : L'image en anaglyphe n'est pas encore corrigée, l'exemple avec l'affichage en entrelacé a subi une correction trapézoïdale. Voir images [8] et [9]. Pour « basculer » l'image, sélectionner l'option « Phantogram » (« O/P » sur le clavier). Et bien évidemment vous pouvez corriger le placement de la fenêtre stéréoscopique avec les touches fléchées. Une fois fini, appuyez sur la touche Retour et COSIMA terminera la correction de cette photo et passera à la prochaine.

Ce sont aussi les petites astuces que j'apprécie dans le travail avec COSIMA. Par exemple, par défaut COSIMA inclut la disparité en pour mille dans le nom du fichier. Ainsi, vous voyez tout de suite la qualité de votre photo, sans même regarder l'image. « MontrealA\_007\_cs.jpg » – la photo n'est pas très intéressante du point de vue stéréoscopique. « DSCF2240\_052\_cs.jpg » – une projection sur le grand écran est quasiment impossible.

Amusez-vous bien avec ce logiciel fort puissant ! Je suis sûr que vous allez l'aimer.

#### **Frank Lorenz**

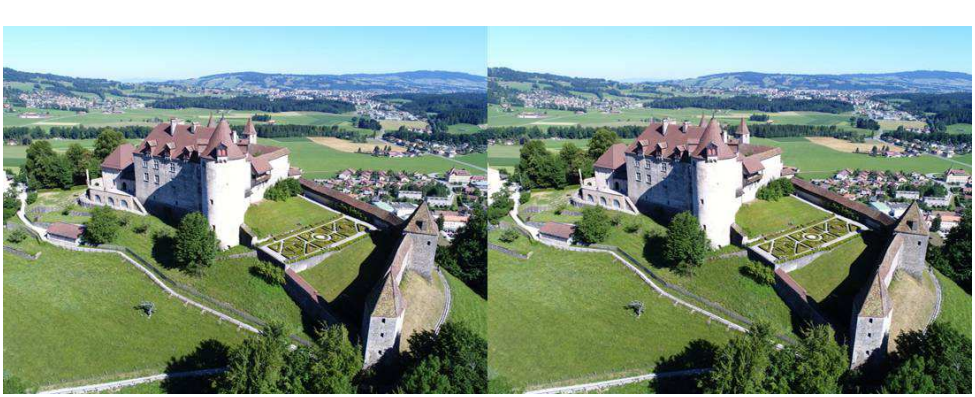

Hyperstéréo aérienne prise depuis un drone : le Château de Gruyère - Photo : Didier Chatellard

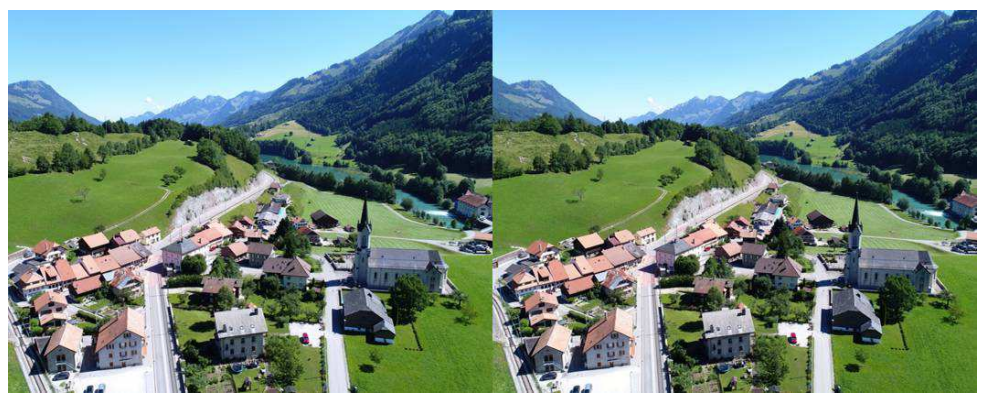

Hyperstéréo aérienne prise depuis un drone : Montbovon - Photo : Didier Chatellard

<span id="page-21-0"></span>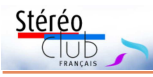

### **Le musée de la photographie de Pachuca, Mexique**

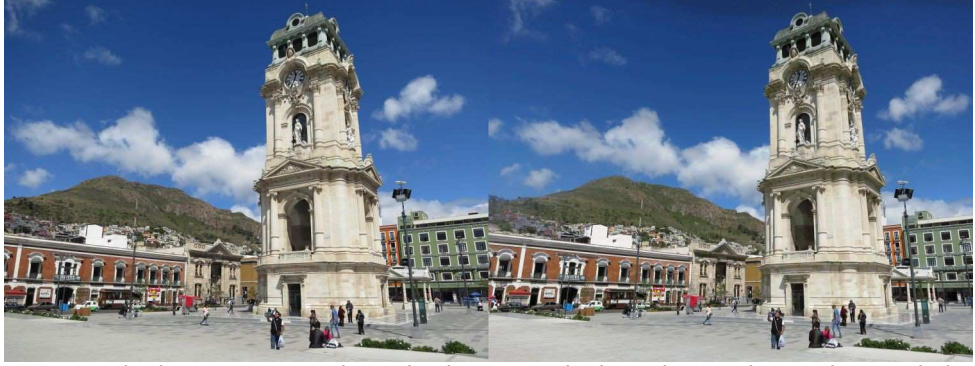

P achuca de Soto n'est certes pas la<br>ville la plus connue du Mexique, beauville la plus connue du Mexique, beaucoup de guides touristiques du pays ne la mentionnent même pas, mais c'est quand même la capitale de l'état d'Hidalgo. Comme son grand voisin du Nord, le Mexique est une république fédérale, son nom complet est d'ailleurs les États-Unis Mexicains et il est composé de 32 états. Située à environ 90 km au Nord-Est de la capitale et à l'écart des flux touristiques Pachuca, surnommée la bella airosa (« la belle aérée ») possède néanmoins de quoi retenir le visiteur quelques jours.

#### <https://fr.wikipedia.org/wiki/Pachuca>

Les mines d'argent ont fait la fortune de Pachuca durant près de 400 ans et il en reste un agréable centre colonial (la mo-

numentale tour-horloge datant de 1910 et haute de 40 mètres est le symbole de la ville) et de pittoresques petits villages miniers perdus dans la montagne. Une bonne partie des mineurs est venue de Cornouaille et ils ont apporté deux traditions des Îles Britanniques : le football qui a fait ici son entrée dans le pays (le club local créé en 1895 est l'un des plus vieux des Amériques) et les « pasties », devenues ici « pastes ». Il s'agit de petits chaussons fourrés traditionnellement de viande et de pommes de terre mais qui se déclinent maintenant avec toutes sortes de garnitures, aussi bien salées que sucrées. On peut donc faire un repas plat + dessert avec des pastes, c'est nourrissant, savoureux et bon marché ! L'horloge monumentale sur la place centrale de Pachuca - Photo : Pierre Meindre

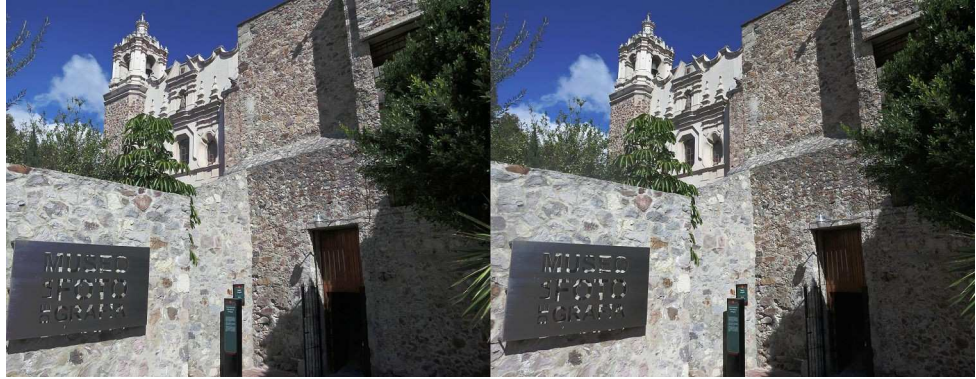

L'entrée du musée de la photographie de Pachuca - Photo : Pierre Meindre

Stéréo

La ville possède un musée du football, un musée minéralogique, un musée de l'industrie minière et, plus surprenant, un musée de la photographie, situé dans le cloître de l'ancien couvent San Francisco qui date du début du XVII<sup>e</sup> siècle.

[sinafo.inah.gob.mx/museo-de-la-fotografia/](http://sinafo.inah.gob.mx/museo-de-la-fotografia/) [https://es.wikipedia.org/wiki/Museo\\_](https://es.wikipedia.org/wiki/Museo_Nacional_de_la_Fotograf�a_(M�xico)) Nacional de la Fotografía (México)

Ouvert en 1984 et rénové en 2007, il présente une intéressante collection de matériel ancien et comporte toute une partie dédiée aux archives photographiques nationales. Agréable surprise, la stéréoscopie figure en assez bonne place et les muséographes ont trouvé des bonnes idées pour mettre en valeur cette collection stéréoscopique, somme toute assez modeste. Dans les vitrines, des stéréoscopes ont été placés tout contre les vitres avec une inscription « mira » (regardez) ce qui permet aux visiteurs de voir les vues 3D ainsi présentées (deuxième photo ci-dessous). Plus loin, une amusante porte-stéréoscope

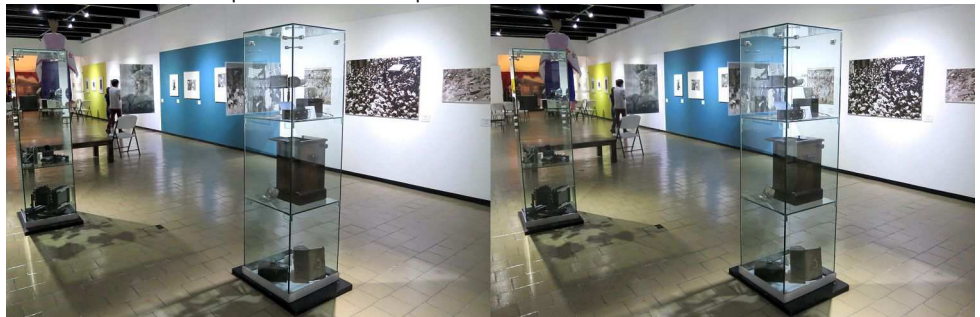

La stéréoscopie au musée de la photographie de Pachuca - Photo : Pierre Meindre

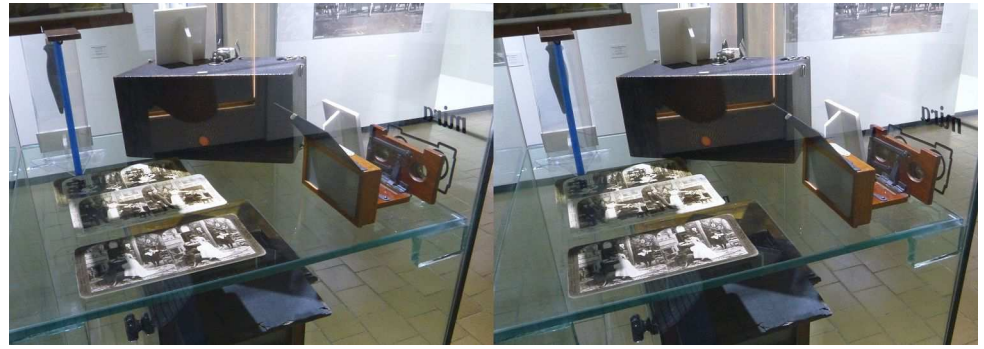

Matériel stéréoscopique au musée de la photographie de Pachuca - Photo : Pierre Meindre

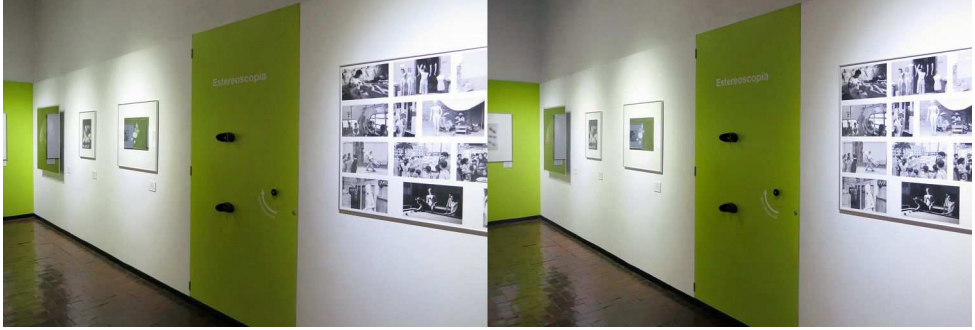

**Page 23** Une porte-stéréoscope au musée de la photographie de Pachuca - Photo : Pierre Meindre

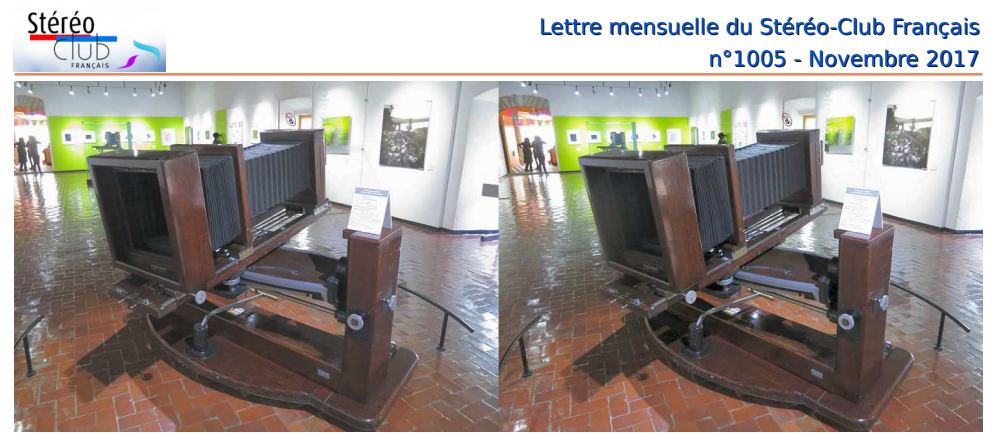

L'imposant OP 3000 de Maurice Bonnet utilisé pour des portraits 3D - Photo : Pierre Meindre

avec deux visionneuses, à des niveaux différents, enchâssées dans la porte et un gros bouton qu'on tourne pour faire défiler les vues qui sont en fait placées derrière cette porte.

Une autre surprise, et de taille : un colossal OP 3000 trône au bout d'une salle d'exposition. Il s'agit d'un des appareils fabriqués par la société de Maurice Bonnet La Reliéphographie entre 1942 et 1954. Cette « bête » qui mesure plus de deux mètres de large et qui pèse près de 500 kg servait à réaliser directement des portraits en relief sur réseau lenticulaire, la partie chambre photographique 30x40 cm se déplaçant le long d'un rail incurvé durant la prise de vue qui dure environ quatre secondes. La plaque photographique est placée derrière un réseau lenticulaire et un mécanisme sophistiqué fait pivoter l'ensemble de manière à rester toujours perpendiculaire à l'axe du sujet.

Maurice Bonnet avait développé initialement cet appareil pour son studio de prise de vue situé sur les Champs-Élysées à Paris, d'autres exemplaires avaient été construits par la suite et vendus sous licence dans dif-

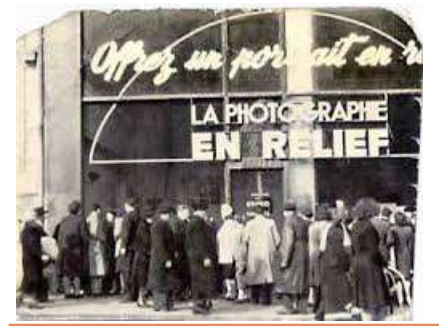

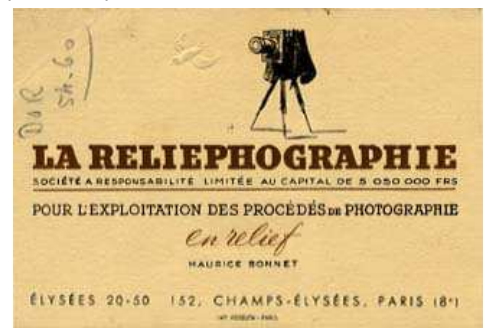

férents pays. Le Musée polytechnique de Moscou en possède un, tout comme le Musée Nicéphore Niepce de Chalon-sur-Saône. Celui-ci porte le numéro 19, il serait intéressant de connaître comment il est arrivé jusqu'à Pachuca.

Pour ceux qui seraient intéressés par l'OP 3000, le livre 3D and Animated Lenticular Photography: Between Utopia and Entertainment de Kim Timby comporte tout un chapitre sur cet appareil et il peut être lu en ligne sur cette page web :

https://books.google.fr/books?id=l0dKCg [AAQBAJ&hl=fr&pg=PA96#v=twopage](https://books.google.fr/books?id=l0dKCgAAQBAJ&hl=fr&pg=PA96#v=twopage)

Thomas Muller a réalisé une étude de l'OP 3000 pour le Musée Niepce :

<http://kalyx.org/portfolio/op3000/> Document PDF :

[http://kalyx.org/wp-content/uploads/](http://kalyx.org/wp-content/uploads/Etude_Technique_OP3000.pdf) Etude\_Technique\_OP3000.pdf

Vidéo montrant le fonctionnement de l'appareil :

<http://kalyx.org/wp-content/uploads/op3000.flv> **Pierre Meindre**

**Page 24**

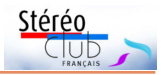

# <span id="page-24-0"></span>**Spéléologie en 3D par Claude Michel**

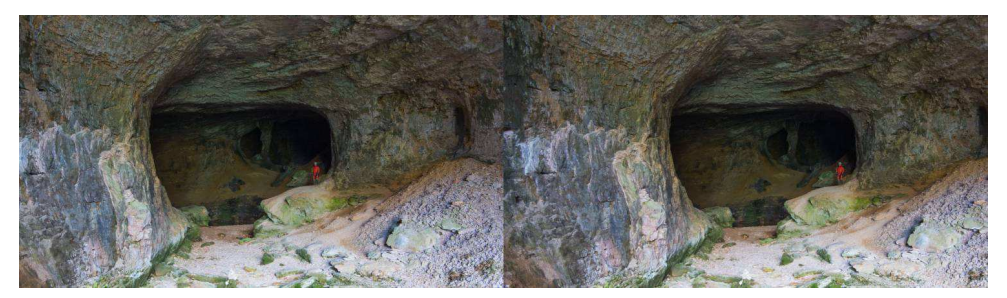

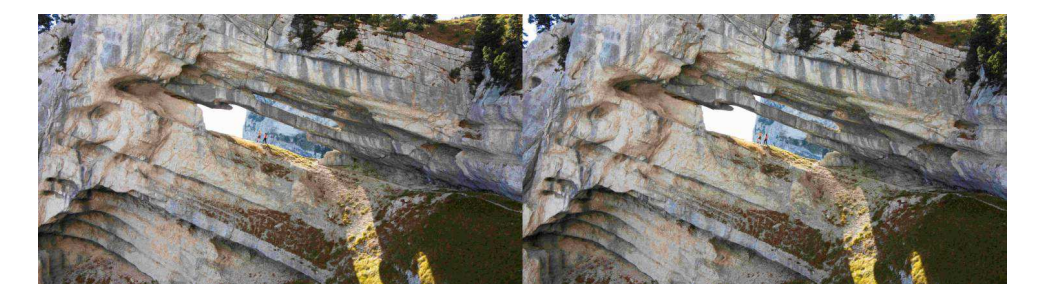

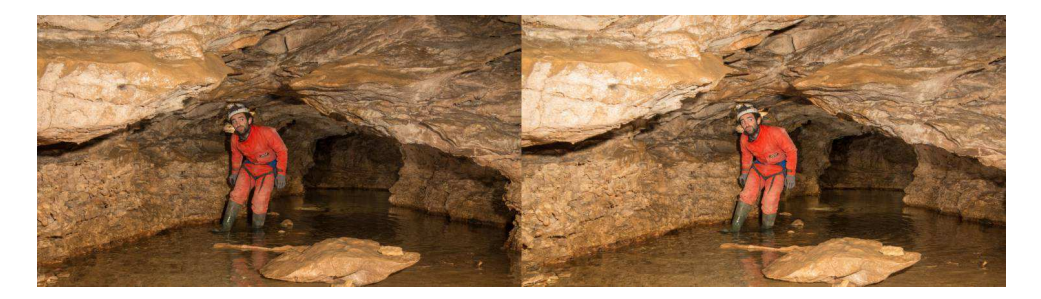

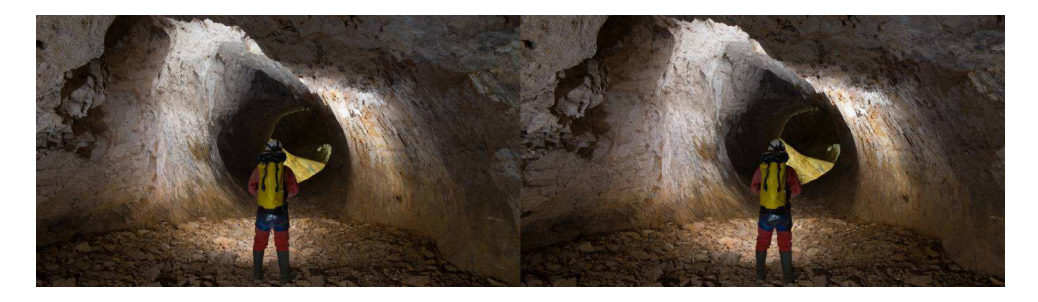

<span id="page-25-0"></span>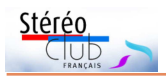

#### Lettre mensuelle du Stéréo-Club Français n°1005 - Novembre 2017

### **Livres, Publications & DVD**

**Livres sur la stéréoscopie, récents et anciens** • **Le cinéma 3-D, Histoire, économie, technique, esthétique**, par Martin Barnier et Kira Kitsopanidou. Éditions Armand Colin, 2015.

C'est un document de synthèse sur l'histoire du cinéma en relief. Le premier chapitre rappelle les principes de la stéréoscopie ; le deuxième raconte l'histoire du cinéma 3D depuis les années 1910 ; le troisième décrit les changements dûs à l'arrivée du numérique ; le quatrième traite des nouveaux effets permis par le numérique ; le cinquième parle de divers usages et formes du relief, en plus du cinéma 3D habituel ; il y a en outre de nombreuses citations.

[http://www.armand-colin.com/le-cinema-3-d-histoire](http://www.armand-colin.com/le-cinema-3-d-histoire-economie-technique-esthetique-9782200275419)economie-technique-esthetique-9782200275419

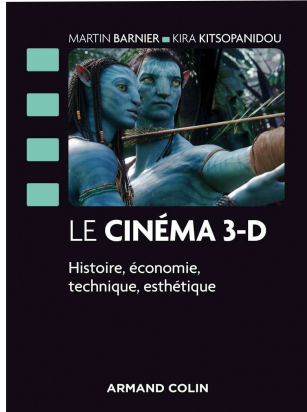

192 pages. 22 € en version papier, 15 € en version électronique.

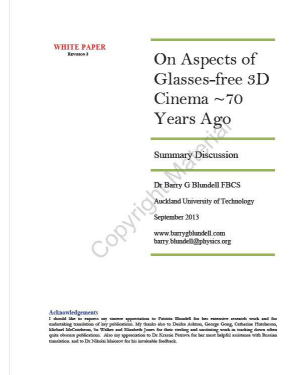

• **On aspects of Glass-free 3D Cinema – 70 Years Ago**, par Barry Blundell. Éditions Walker & Wood, 2013.

Ce bref opuscule, en anglais et très technique, décrit en détail les dispositifs qui ont été utilisés depuis près d'un siècle pour monter des films en relief sans lunettes, depuis les simples barrières de parallaxe jusqu'aux versions russes et françaises du Cyclostéréoscope, en passant par les réseaux lenticulaires.

On peut le lire gratuitement sur le site de l'auteur où on trouvera aussi une bonne demi-douzaine d'autres publications sur la stéréoscopie. Ceux qui lisent le russe apprécieront certainement le très rare livre Стереоскопическое Кино (Cinéma

Stéréoscopique) de Boris Ivanov publié en 1951, les autres essayeront de comprendre le fonctionnement des systèmes de projection à l'aide des nombreuses illustrations.

<http://www.barrygblundell.com/default.html>

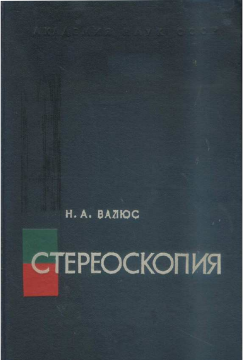

• Autre ouvrage pour les russophones signalé par Jean-Yves Gresser : le très classique **Stereoscopia** de N.A. Valus (1962), accessible librement à l'adresse suivante :

#### [https://drive.google.com/file/d/0B8X5AfigrQ](https://drive.google.com/file/d/0B8X5AfigrQ-vakRGWC1RNVcyNzQ/view)vakRGWC1RNVcyNzQ/view

Cela semble être un ouvrage très complet avec de nombreuses illustrations comme cet intrigant stéréoplanigraphe utilisé en topographie. La fin du livre comporte 36 pages de photos et illustrations en relief présentées en mode parallèle ou en anaglyphe.

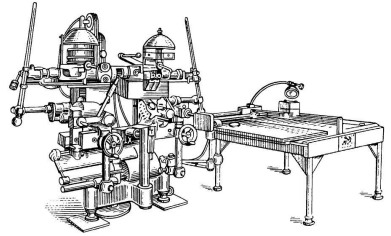

Рис. 202. Стереопланиграф **Olivier Cahen & Pierre Meindre**

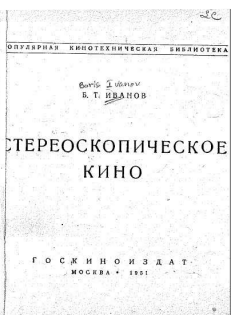

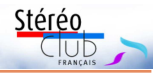

<span id="page-26-0"></span>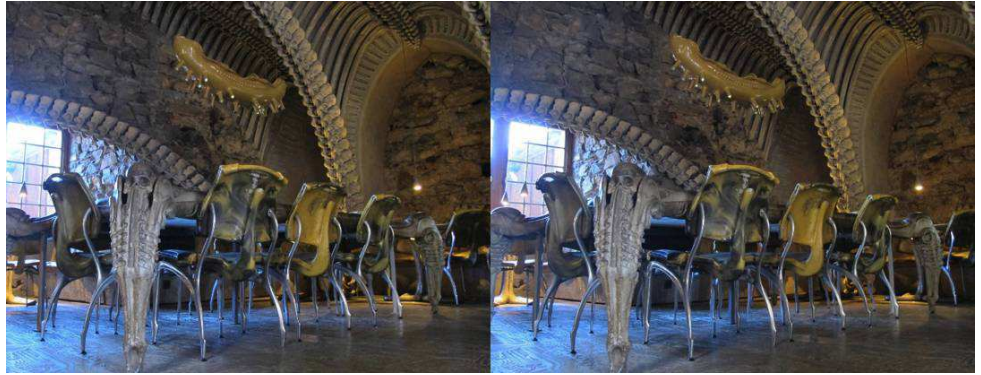

Musée Giger de Gruyères, Suisse. Le bar - Photo : Didier Chatellard

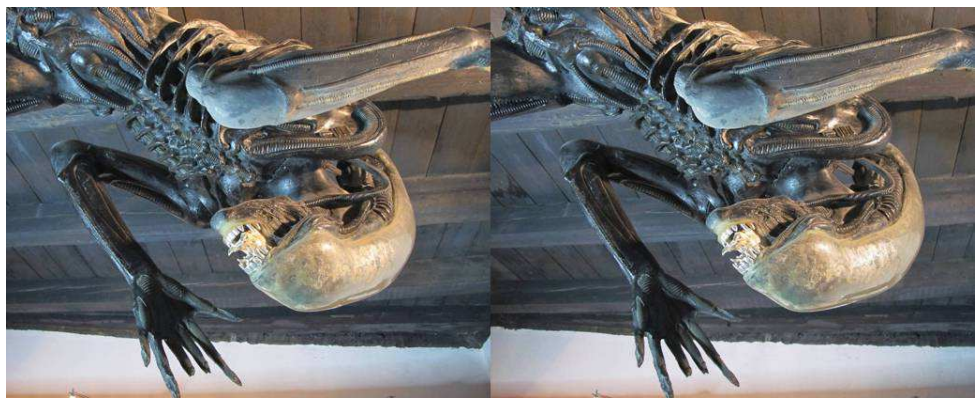

Musée Giger de Gruyères, Suisse. Alien - Photo : Pascal Granger

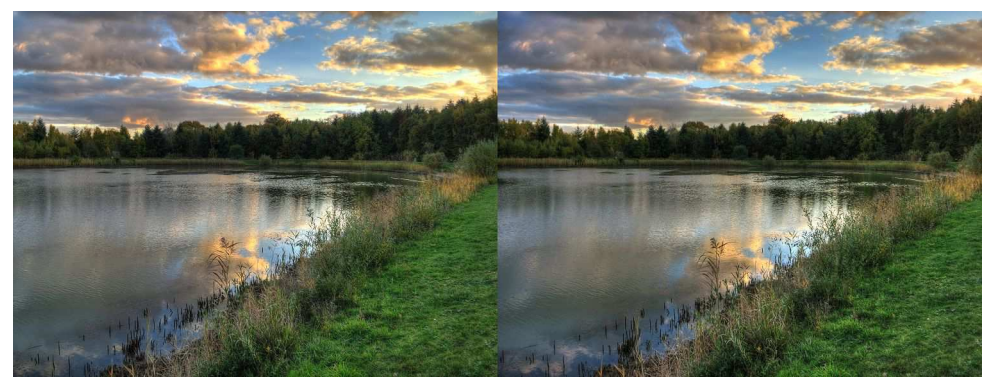

Lac du Bois de Clouange en fin de journée, près d'Amnéville en Moselle - Photo : Pierre Meindre

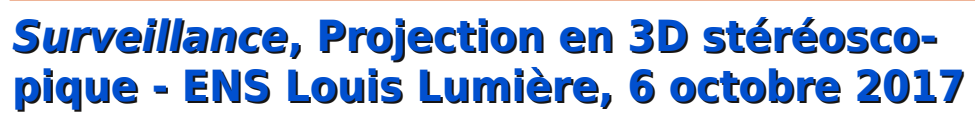

**D** ans cette École, la stéréoscopie fait<br>dans la Lettre le compte rendu du Colans cette École, la stéréoscopie fait partie des « Arts trompeurs » (voir loque de décembre 2016). Sans doute les cinéastes considèrent-ils que leur art est d'abord un art de l'illusion. Les photographes ont de leur art ou de leur pratique une conception plus nuancée. L'idée originelle d'une « recopie » aussi fidèle que possible du réel reste tenace. C'est celle qui domine dans les essais critiques sur la stéréoscopie de la fin du 20<sup>e</sup> siècle.

<span id="page-27-0"></span>Stéréo

Pour revenir au cinéma, le relief (ou la 3D stéréoscopique) est un sujet récurrent des rencontres organisées par l'École, voir le site « Les Arts trompeurs – machines, Magie, Médias » [lesartstrompeurs.labex-arts-h2h.fr/fr.](http://lesartstrompeurs.labex-arts-h2h.fr/fr) Dans ce site, sont présentés les travaux d'environ 80 chercheurs. Les thèmes sont variés.

Dans le cadre des Vitrines du Labex-Arts- H2H, Esther Jacopin, doctorante à la Fémis/SACRe-PSL Research University a présenté le film « Surveillance » - co-auteur du scénario Guillaume Méral (Université Sorbonne Nouvelle-Paris 3), coordination scientifique de Pascal Martin et Giusy Pisano (ENS Louis Lumière), coordination du projet par Yuriko Hirohata. C'est un film expérimental où un scénario léger sert de fil conducteur à une exploration (quasi-systématique) des possibilités de la stéréoscopie, considérée comme génératrice d'une double illusion :

<span id="page-27-1"></span>• dans ce qui lui est propre comme

profondeur ou jaillissement, et

• dans ce qui peut interférer avec le traitement du mouvement, du temps et de l'espace dans le cinéma.

Les effets y sont multiples, parfois à la limite de la lisibilité ou du supportable. De manière quantitative, les réalisateurs se sont appuyés sur un « Depth Budget Stereo » voir [http://www.binocularity.org/page21.php,](http://www.binocularity.org/page21.php) établi pour trois paramètres : la profondeur, le jaillissement et la convergence. N'ayant pu mobiliser un stéréographe confirmé, seulement deux assistants, l'équipe reconnaît avoir tâtonné, surtout dans la manipulation des appareils (prise de vue et montage).

Quoi qu'il en soit, ce film est une belle illustration des possibilités émotionnelles et artistiques du relief au cinéma. Il a d'ailleurs été choisi pour être projeté à Séoul en novembre prochain, au cours du 9<sup>e</sup> festival coréen du film en relief voir [http://www.3dkiff.org/](http://www.3dkiff.org/?lang=en)?lang=en [?lang=ko](http://www.3dkiff.org/?lang=ko). Il reste, à mon avis, à destination des spécialistes ou des amateurs éclairés, même si certains des effets montrés, figurent déjà dans des films grand public comme « L'Adieu au langage » de Jean-Luc Godard, « La Grotte des rêves perdus » de Werner Herzog (où certains effets involontaires sont dus aux conditions difficiles de prise de vues), « Jack The Giant Slayer » de 2013 ou « Every Thing Will Be Fine » de Wim Wenders.

#### **Jean-Yves Gresser**

### **Parcours des mondes 2017**

I s'agissait de la 16<sup>e</sup> édition d'une manifestation consacrée à l'art « tribal » et l s'agissait de la 16<sup>e</sup> édition d'une maniasiatique, dans le quartier des Beaux-Arts, occasion unique de voir des objets exceptionnels.

Les clichés présentés ci-après le sont avec l'aimable autorisation des galeristes ou des exposants. Ces photos ont été prises avec un Fuji W3 et une tablette iPad mini 2 utilisée en cha-cha.

**Jean-Yves Gresser, texte et photos**

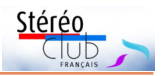

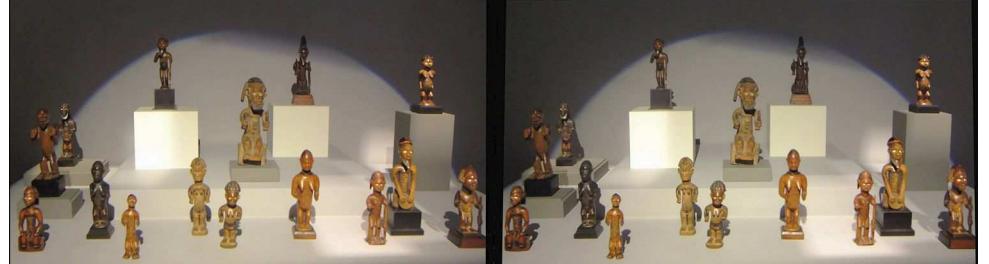

Statuettes africaines (Gabon ?) - Galerie Philippe Ratton

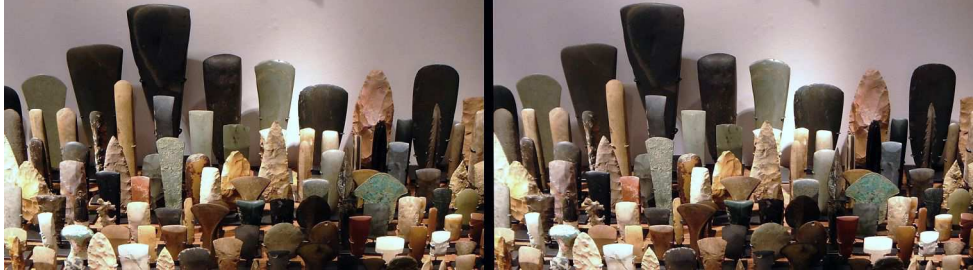

Une vue de la collection exceptionnelle de projectiles et de haches de pierre de Thomas Murray [www.tmurrayarts.com](http://www.tmurrayarts.com)

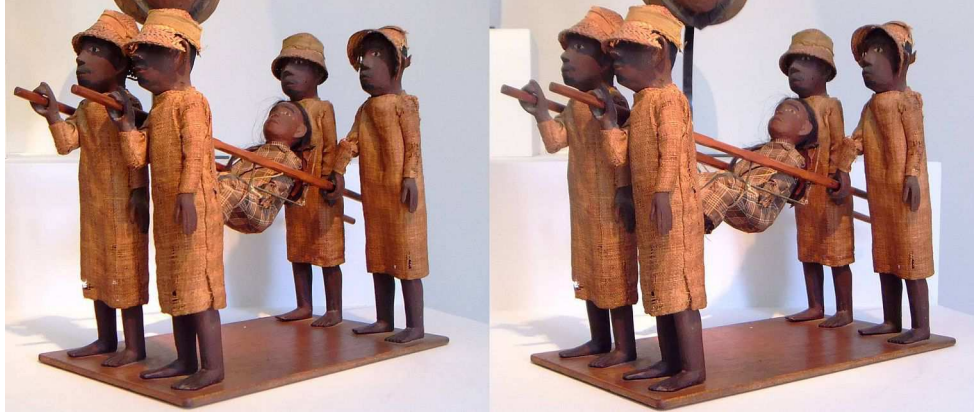

Personnages (Guinée Bissau ?) – Galerie Philippe Ratton

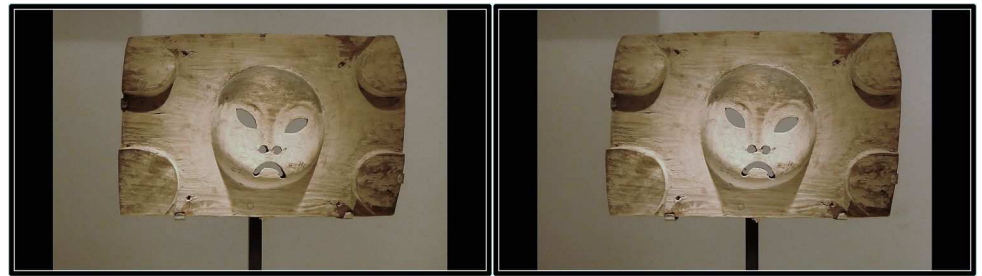

Panneau Yup'ik, Alaska- Galerie Donald Ellis <http://www.donaldellisgallery.com>

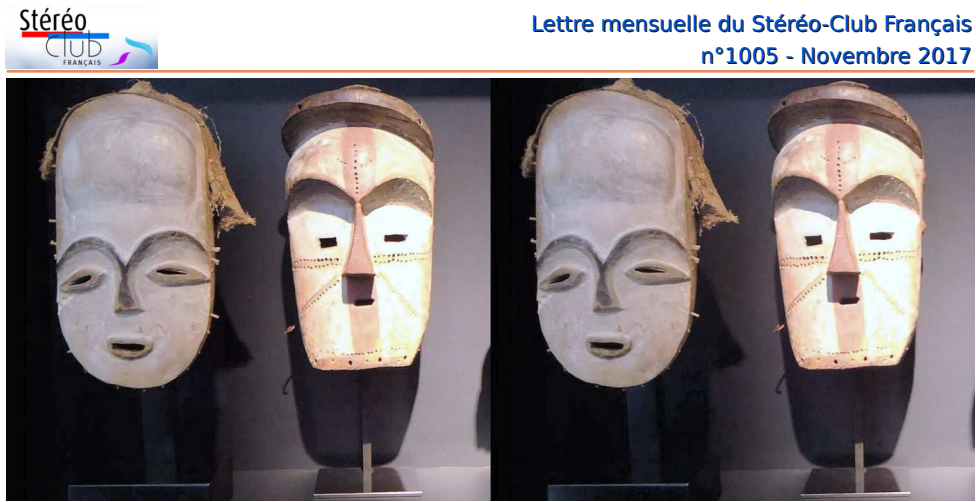

Masque Fang ou Kwele (?), masque Adouma - Galerie Philippe Ratton

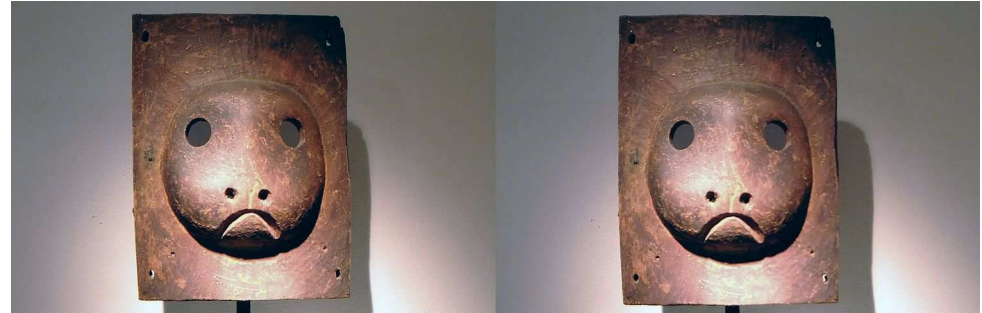

Masque Yup'ik, Alaska - Galerie Donald Ellis <http://www.donaldellisgallery.com>

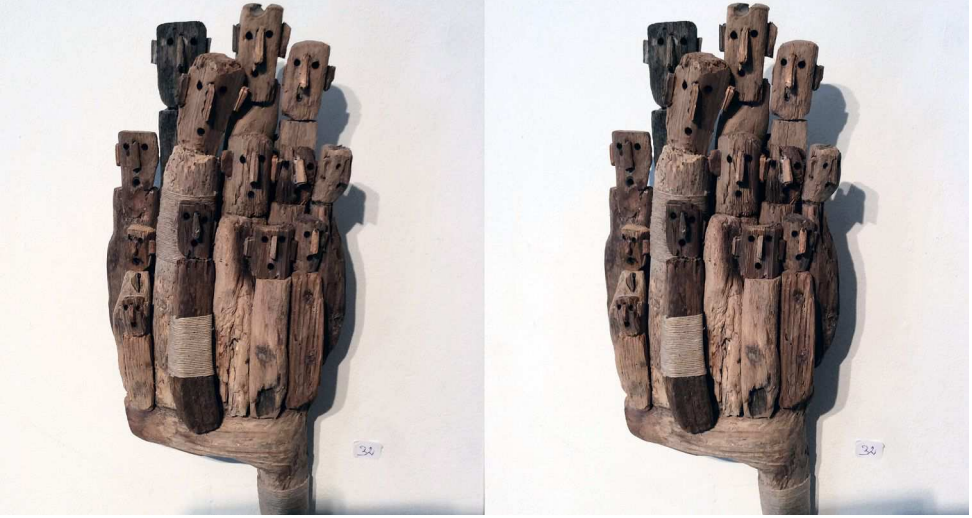

Personnages en bois flotté, Marc Bourlier, Galerie Béatrice Soulié

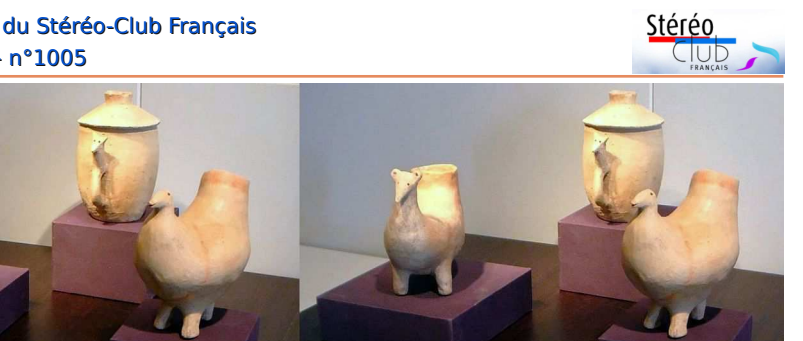

Poteries néolithiques chinoises, culture Qijia (vers 2050 à 1700 av JC) – Galerie Christian Deydier

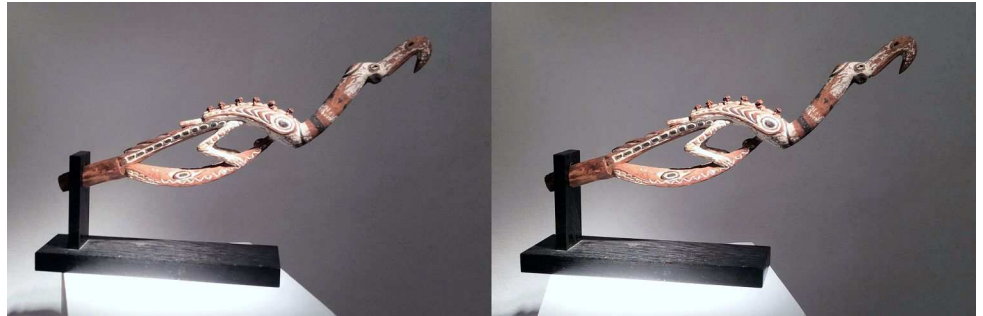

Ornement de case ou de bateau, Papouasie Nouvelle Guinée

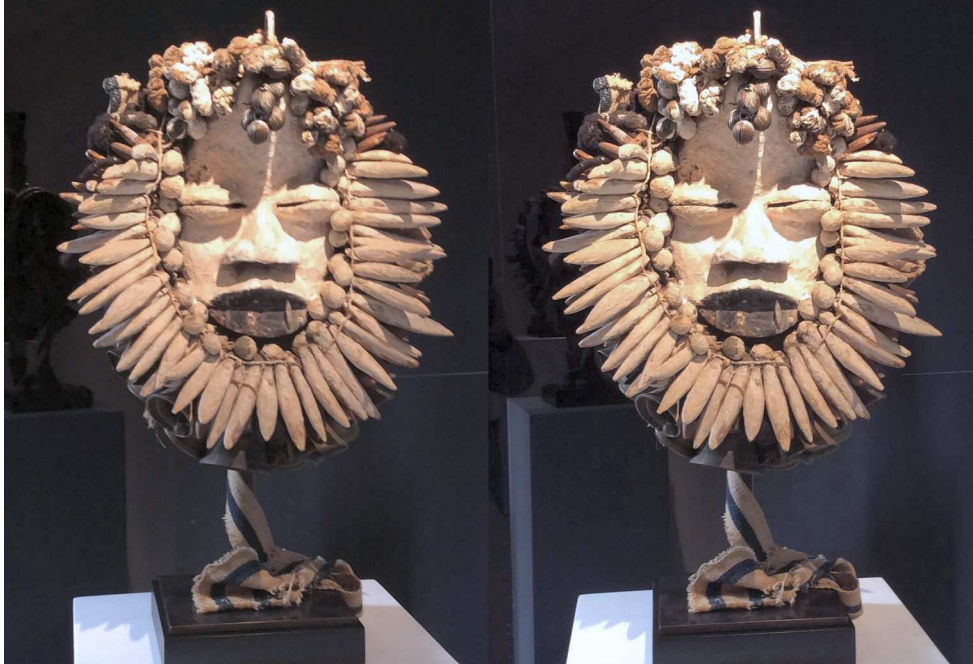

Masque africain – Galerie Rauchfeld

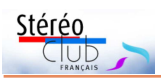

# **Bonne Aniversaire, Pierre !**

C her Pierre, nous tenions nous aussi a te<br>poste de rédacteur en chef, et te dire le<br>poste de rédacteur en chef, et te dire le her Pierre, nous tenions nous aussi a te félissiter pour ces dix anées passées au plésir que nous prenons à lire notre buletin.

Et en temps que corecteurs atitrés, nous voulions t'avoué la fierté qui est la notre de contribuer à la hôte tenue de la Lettre en partant chaque moi à la chasse aux agressions subie par notre belle langue franssaise, avec pour seul but : le zéro fôte !

**Alain Talma & Benoît Gaubert (relecteurs-correcteurs émérites [NDLR])**

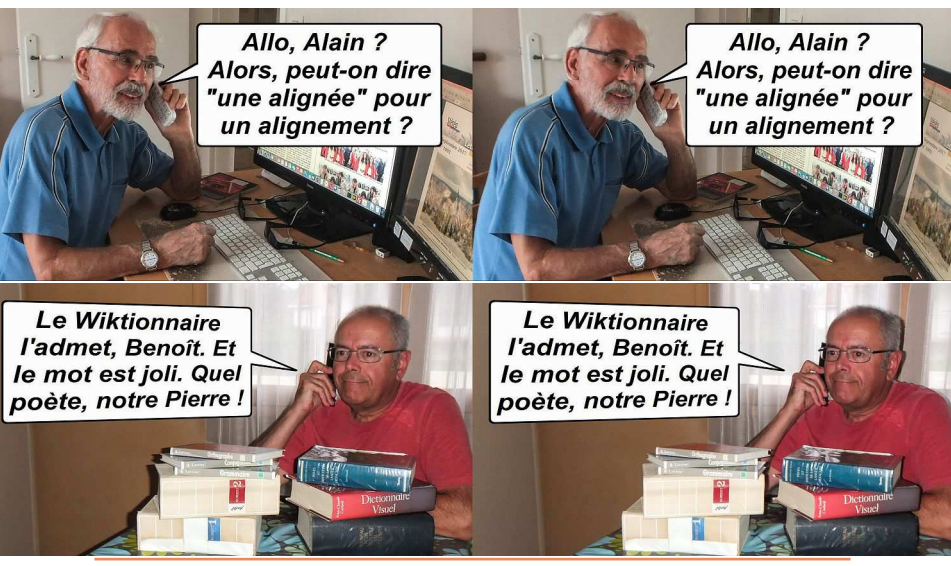

### **Stéréo-Club Français Association pour l'image en relief fondée en 1903 par Benjamin Lihou**

WWW.stereo-c

**Membre de l'ISU** (Union stéréoscopique internationale) [www.stereoscopy.com/isu](http://www.stereoscopy.com/isu)

**et de la FPF** (Fédération photographique de France) <http://federation-photo.fr>

SIRET : 398 756 759 00047 – NAF 9499Z **Siège social : Stéréo-Club Français 46 rue Doudeauville 75018 Paris**

**Cotisation 2017** Tarif normal :  $\dots$  . 65  $\epsilon$ 

Tarif réduit (non imposable avec justificatif) : . . . . . . 22 €

Valable du 1<sup>er</sup> janvier au 31 décembre. À partir du 1er novembre 2016 pour les nouveaux adhérents.

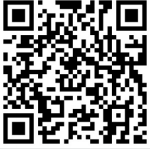

Photos : Benoît Gaubert & Alain Talma

Photos: Benoît Gaubert & Alain Talma

Paiement France : chèque (sur une banque française seulement) à l'ordre du Stéréo-Club Français. Étranger : mandat international ou par Internet. Adressez votre chèque à l'adresse ci-dessous : Michel Mikloweit, Trésorier du SCF - 54, rue Carnot - Appt 126 - 94700 Maisons-Alfort **Paiement par Internet : [www.stereo-club.fr,](http://www.stereo-club.fr/paiement.php)** menu **Membres > Cotisation au SCF pour l'année 2017**

**Président du SCF, directeur de la publication : François Lagarde** Vice-président : Pascal Morin. Secrétaire : Patrice Cadot. Trésorier : Michel Mikloweit. Rédacteur en chef de la Lettre : Pierre Meindre - [bulletin@stereo-club.fr](mailto:bulletin@stereo-club.fr)